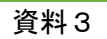

# **北海道高等学校学力向上実践事業** 学力テスト

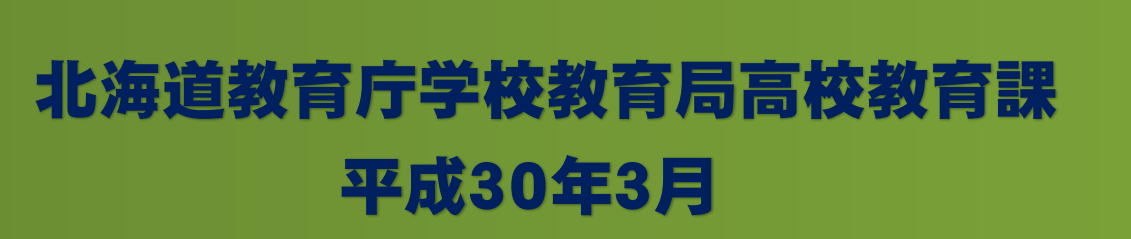

授業改善

自学自習

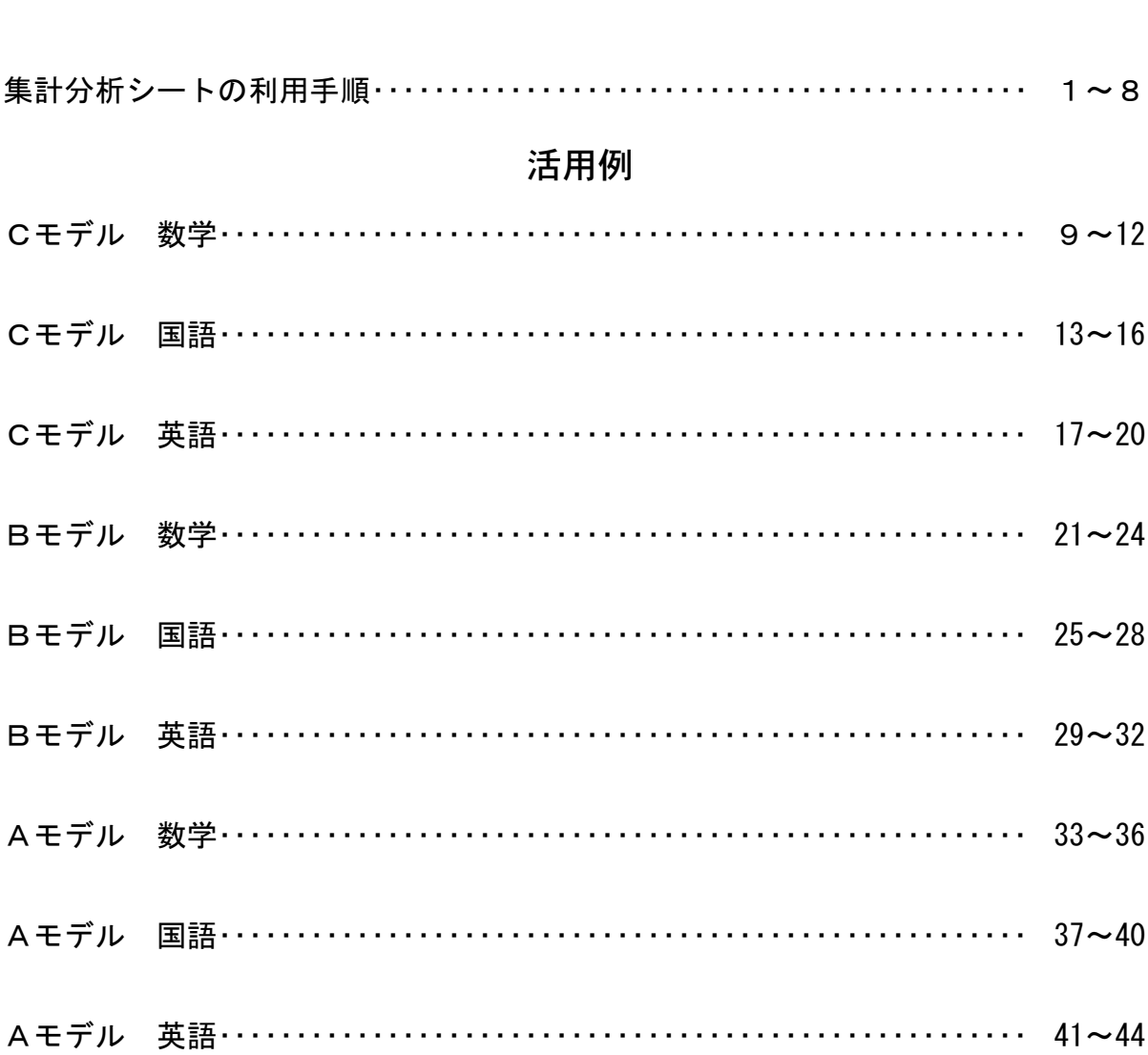

 $\boxminus$ 

次

#### 北海道高等学校学力向上実践事業における学力テスト集計分析シートの利用手順

今回送付した集計分析シートにより、各学校の過去3年間の設問別・領域別正答率の推移の確認や、 個人ごとの正答状況、各教育局へ提出する集計シートを自動作成することができます。

- 1 はじめに
	- (1) この集計分析シートは、多くのセルで関数を利用しているため、再計算機能を手動設定にして います。入力した内容を反映させるためには、「F9」キーを押下するなど、手動で再計算を実行 する必要があります。
	- (2) 各学校で入力するのは、黄色のセルのみです。誤操作を防ぐために、編集の必要がないシート (セル)にはロックが掛けてありますが、パスワードは設定していません。列幅等を変更する必 要がある場合は、「シートの保護」を解除して編集してください。
	- (3) 基礎データを入力しない場合、マクロや関数でエラーになる場合があります。必ず始めに基礎 データを入力してください。
	- (4) 「セキュリティの警告 マクロが無効にされました。」が表示される場合は、「コンテンツの有 効化」をクリックしてください。
- 2 基礎データの入力について
- (1) シート「メニュー」の「実施年度」に「▼」より年度を選択します。

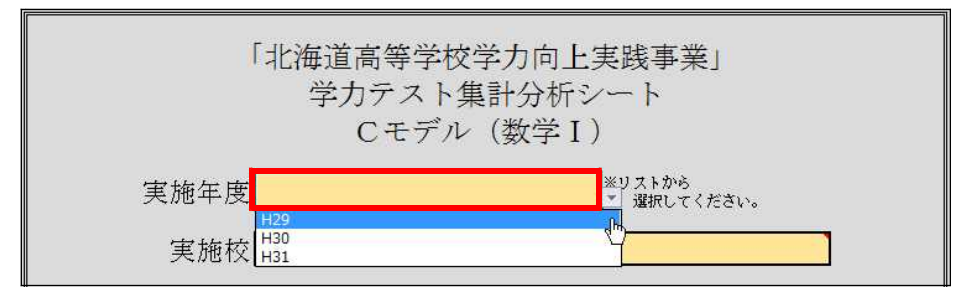

(2) 「実施校」に「▼」より自校の学校名を選択するか、入力をします。

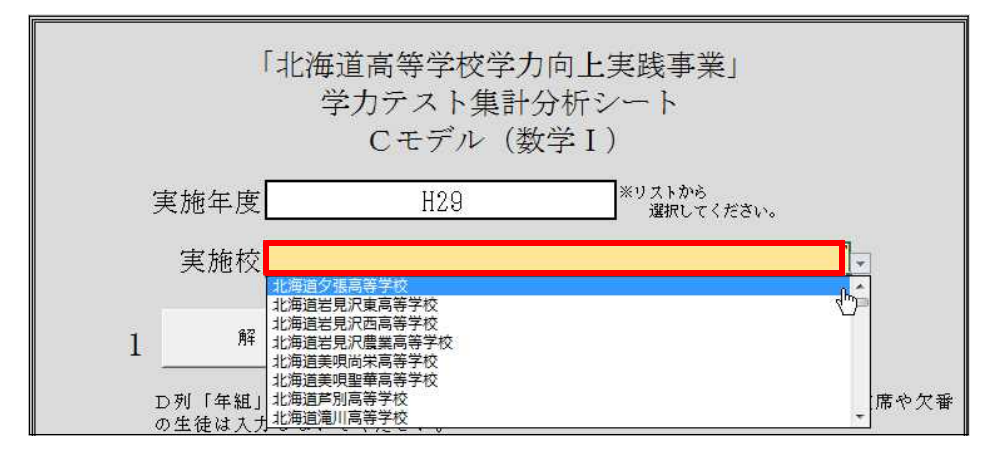

#### 3 過去の各学校データの入力について

過去3年間分の正答率を表示するために、平成27・28年度分の各学校の設問別・領域別の正答率 を入力します。平成29年度以降は自動で入力されます。

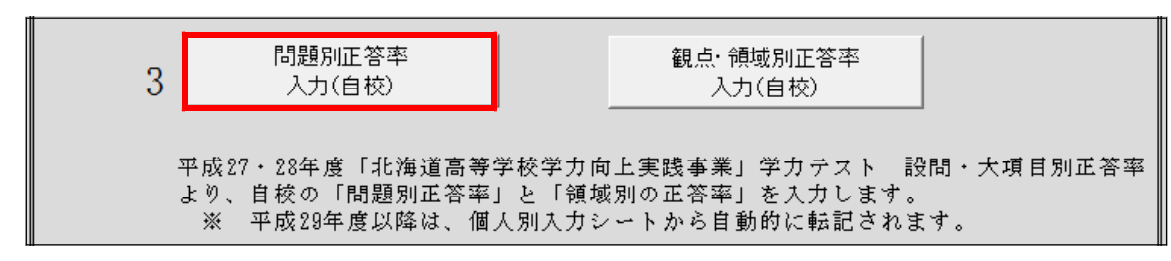

(1) シート「メニュー」の3「問題別正答率入力(自校)」をクリックします。

(2) シート「問題別正答率入力シート(各学校)」が表示されるので、各教育局から送付された 「0000北海道○○高等学校 (モデル名) H○○.pdf」より、問題別に正答率を入力します。

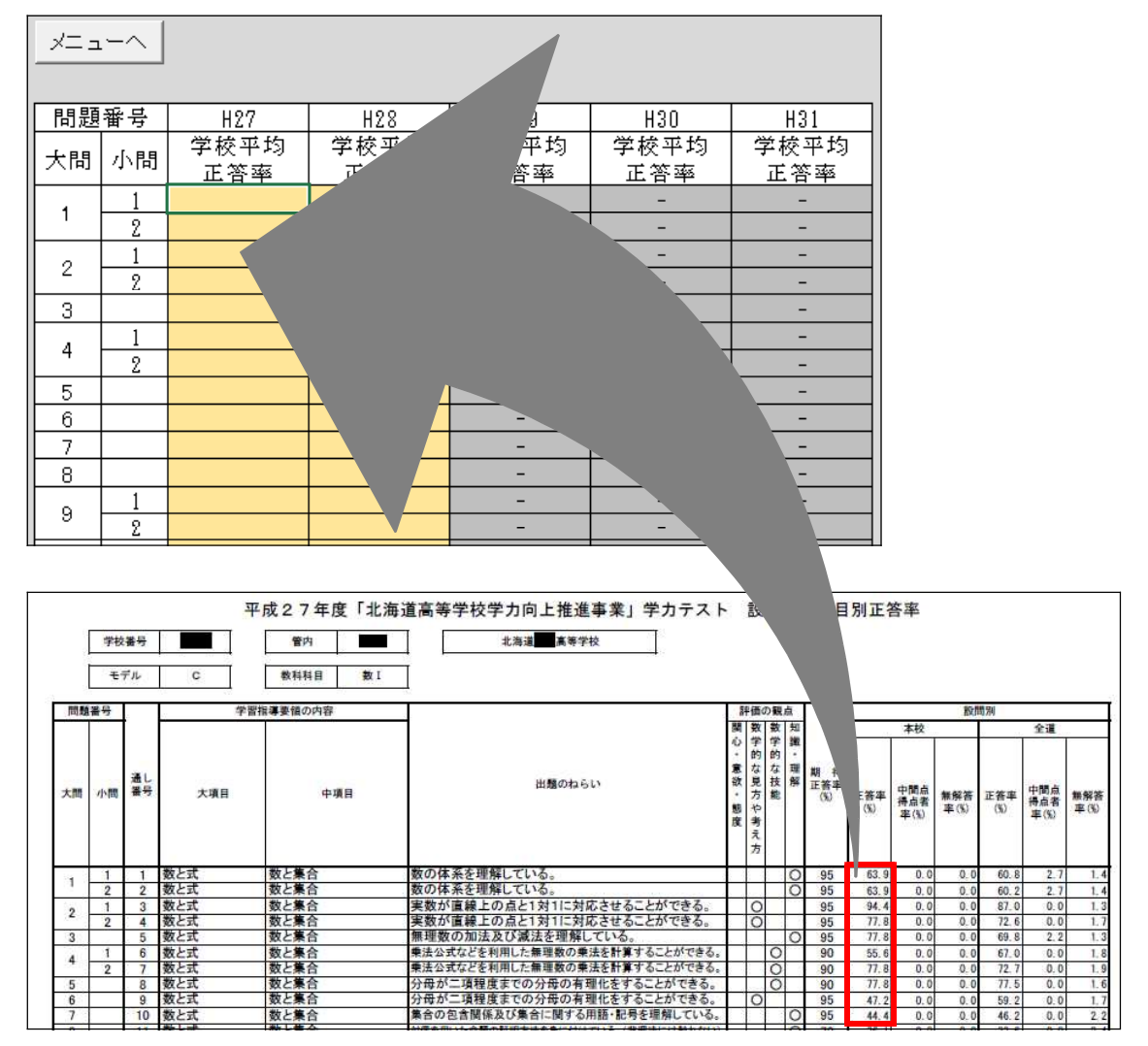

(3) シート「メニュー」の3「観点・領域別正答率入力(自校)」をクリックします。

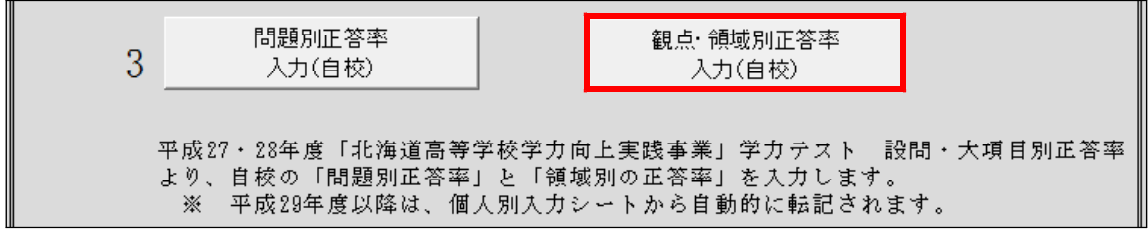

(4) シート「観点・領域別正答率入力シート(各学校)」が表示されるので、各教育局から送付さ れた「0000北海道○○高等学校(モデル名)H○○.pdf」より、観点別、領域別それぞれに正答 率を入力します。

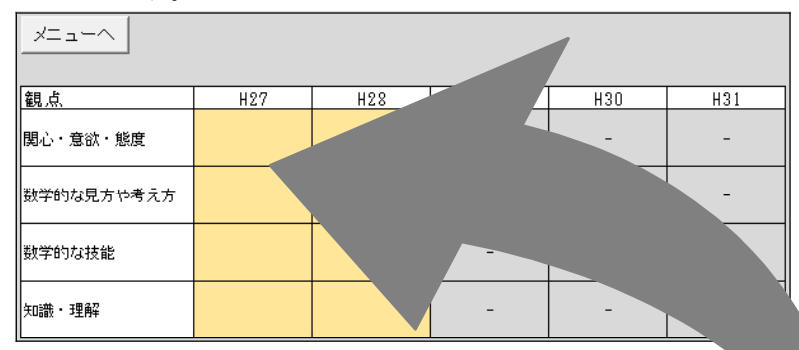

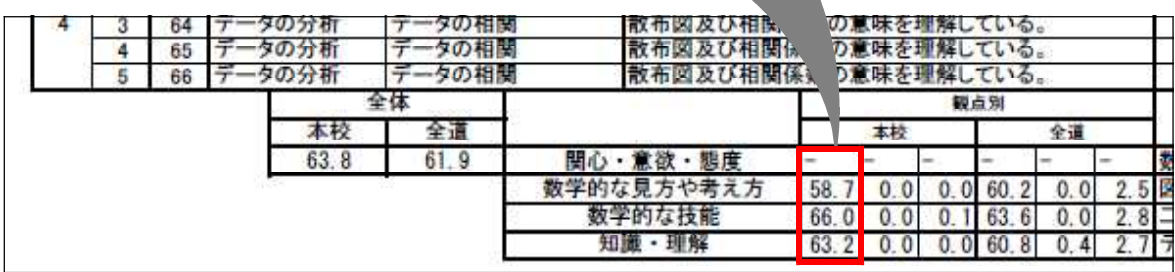

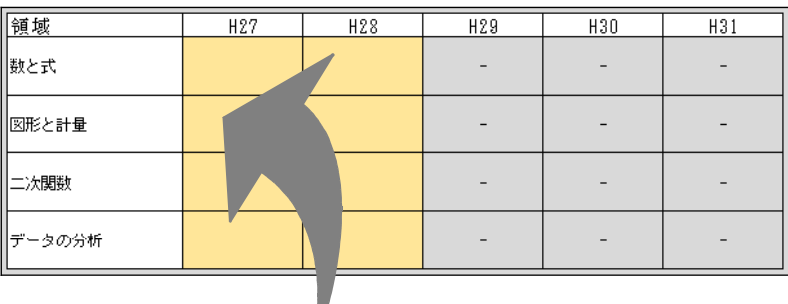

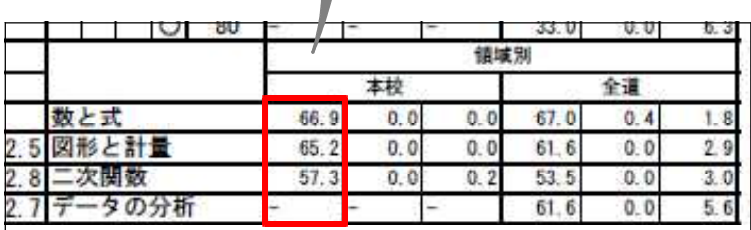

- 4 個人別の解答状況の入力について(学力テスト終了後に入力します。)
	- (1) シート「メニュー」の1「解答入力」をクリックします。

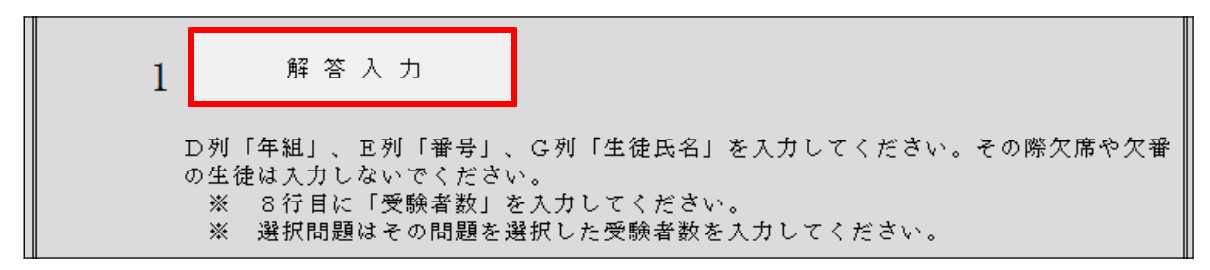

- (2) シート「個人別入力シート(H○○)」が表示されるので、問題ごとに「受験者数」を入力しま す。選択問題以外はすべて同じ受験者数を入力します。選択者がいない問題については、受験者 数を空欄としてください。
	- ※ 大問5を選択していない場合の入力例

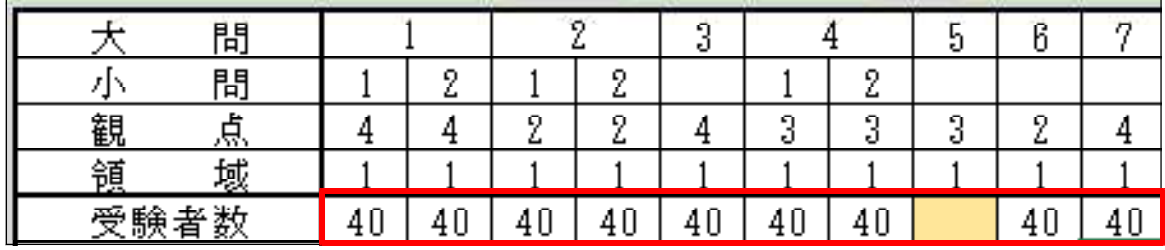

(3) 「年組」と「番号」は2桁で入力します。 ※ 1年1組の場合は「11」、番号4番の場合は「04」

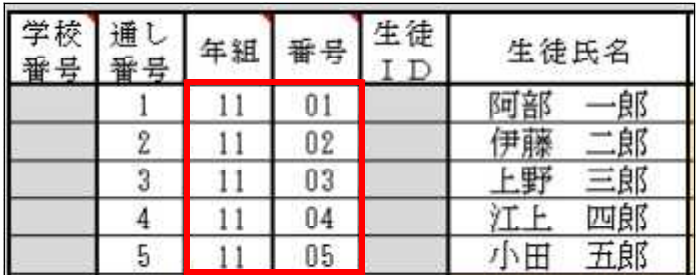

(4) 問題ごとに解答状況を入力します。正答は1、誤答は0、未回答や学校で選択していない問題 は空欄、中間正答は2を、問題ごとに記入します。

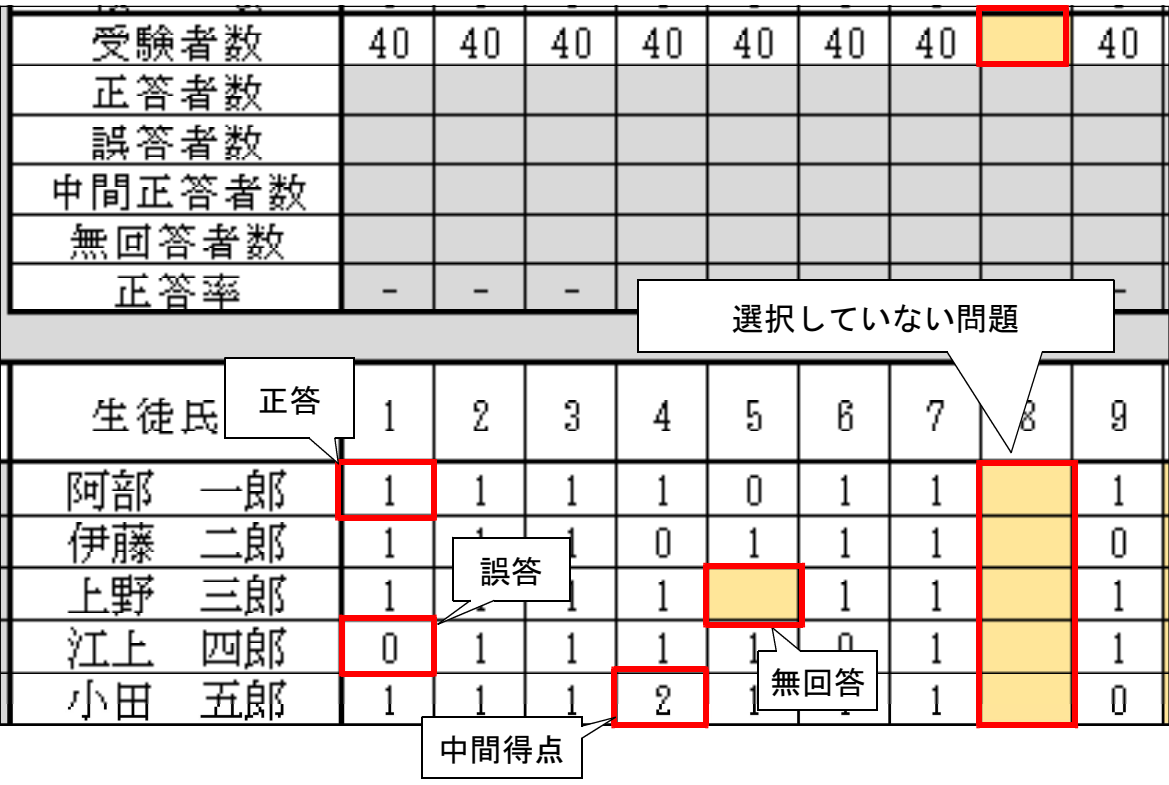

(5) 適宜「F9」キーを押下し、再計算を実行します。

5 各教育局へ提出するファイルを作成します。

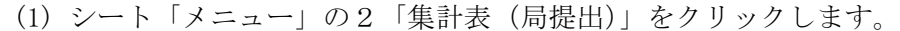

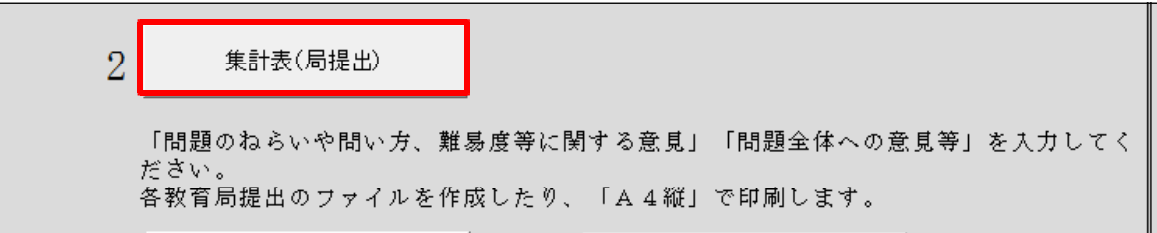

(2) シート「集計表(局提出)」が表示されるので、「主な誤答例」や「意見等」を入力後に、「フ ァイル作成」をクリックします。

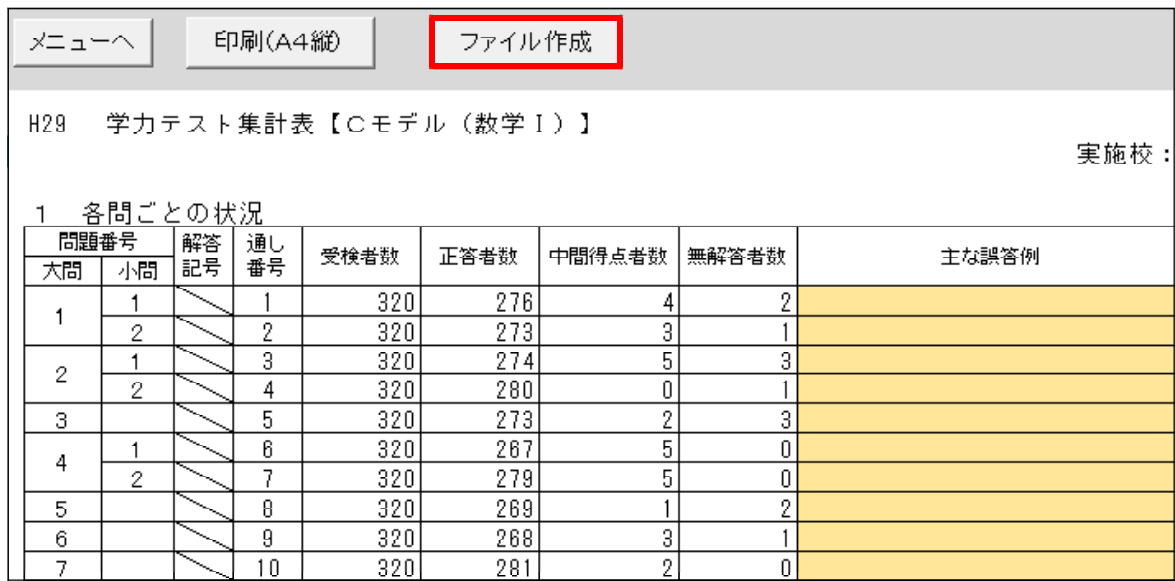

(3) 「名前を付けて保存」が表示されるので、保存場所を指定して「保存」をクリックします。 ※ ファイル名は自動で作成されるので変更しないでください。

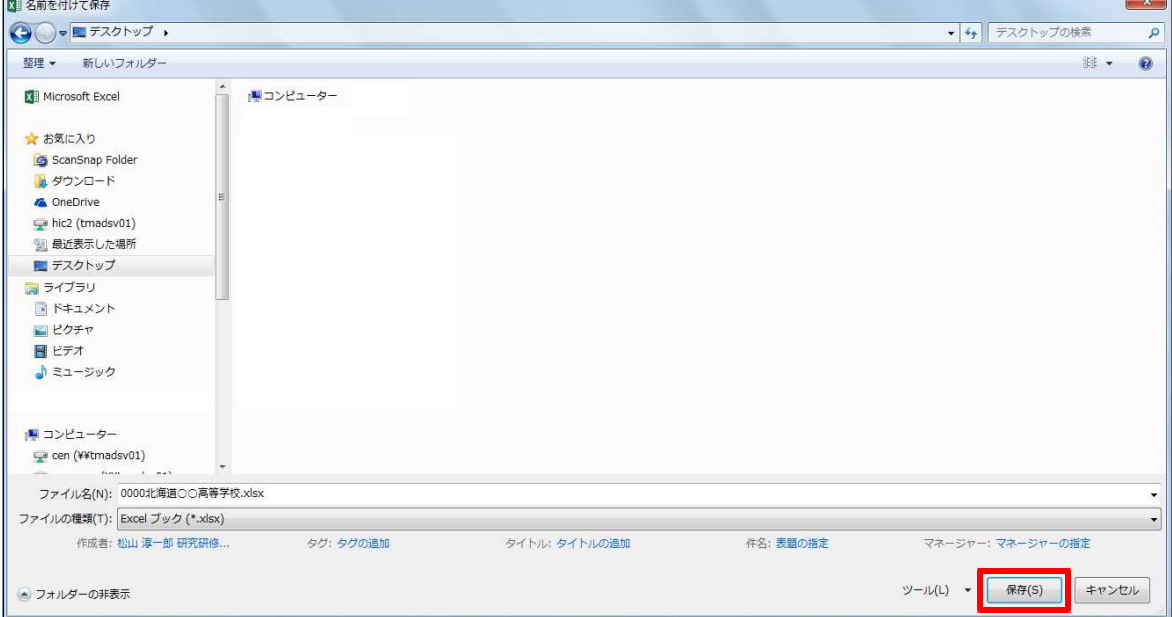

#### 6 成績個票の印刷について

 $\overline{ }$ 

(1) シート「メニュー」の4「問題別正答率入力(全体)」をクリックします。

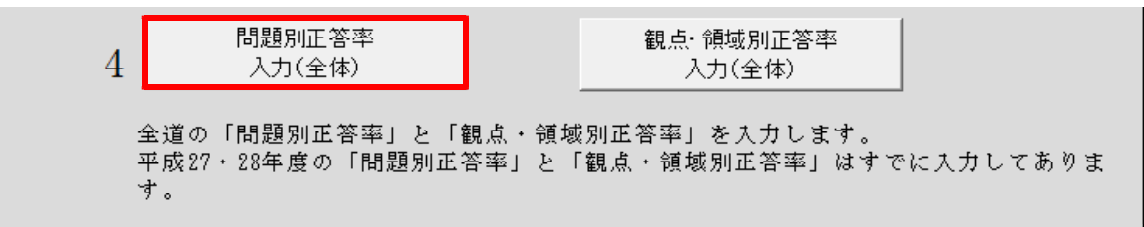

(2) シート「問題別正答率入力シート(全体)」が表示されるので、各教育局から送付される 「0000北海道○○高等学校 (モデル名) H29.pdf」より、問題別に全道の正答率を入力する。

 $\overline{\phantom{0}}$ 

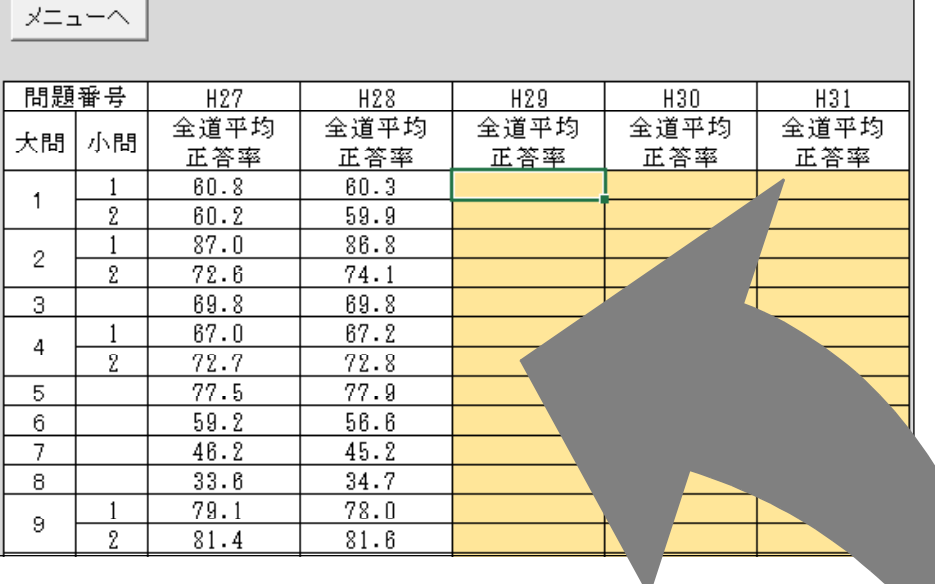

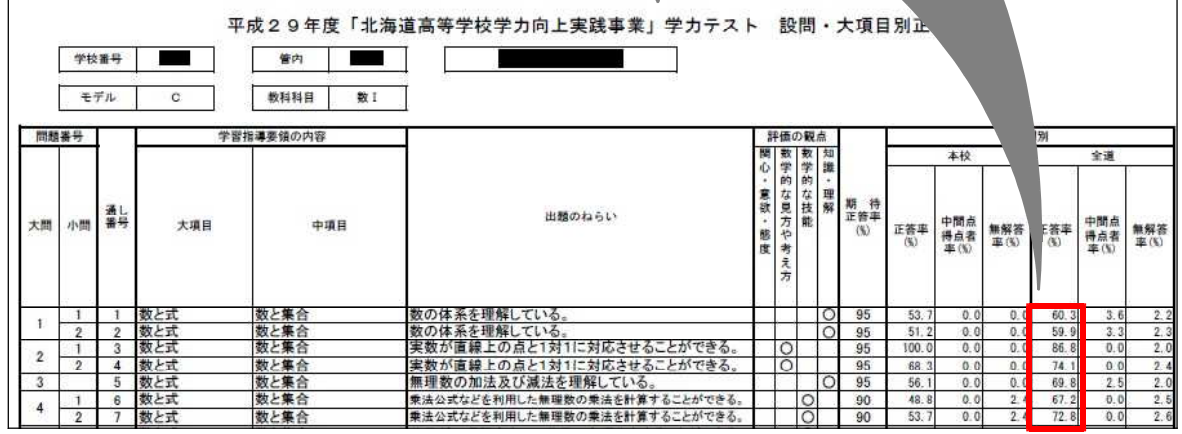

(3) シート「メニュー」の4「観点・領域別正答率入力(全体)」をクリックします。

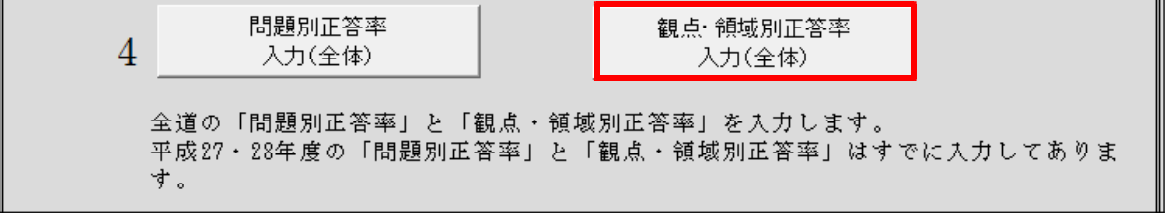

(4) シート「観点・領域別正答率入力シート(全体)」が表示されるので、各教育局から送付され る「0000北海道○○高等学校(モデル名) H29.pdf」より、観点別、領域別それぞれに全道の正 答率を入力します。

 $\mathcal{L}(\mathcal{A})$ 

 $x = -2$ 

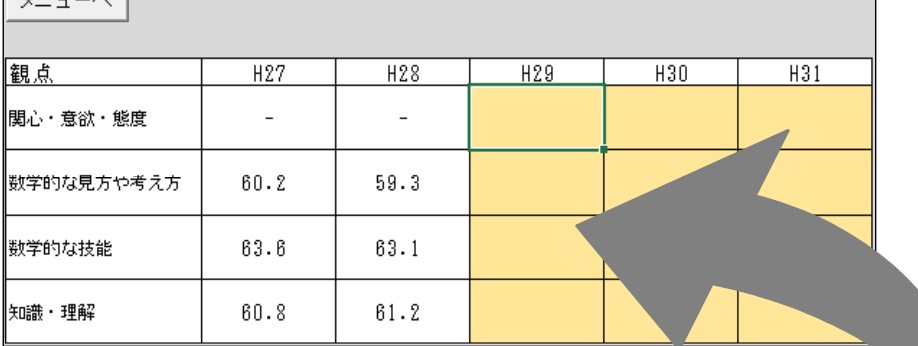

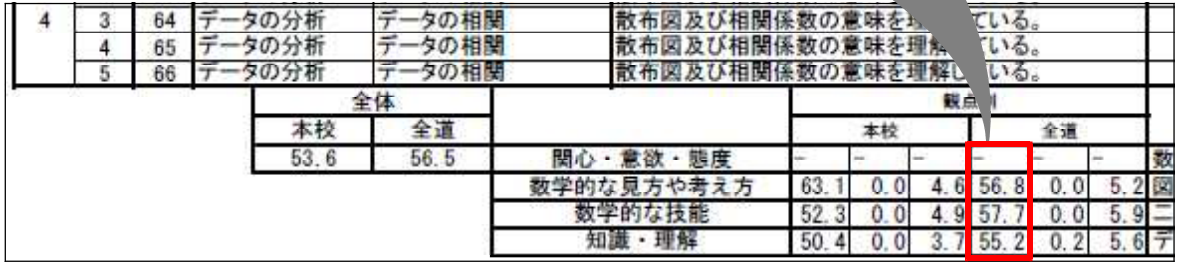

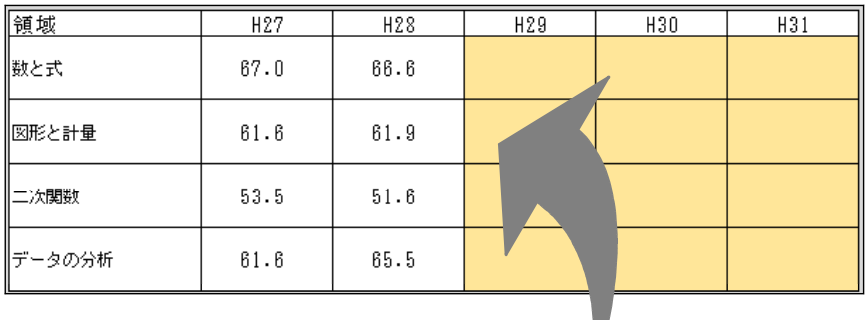

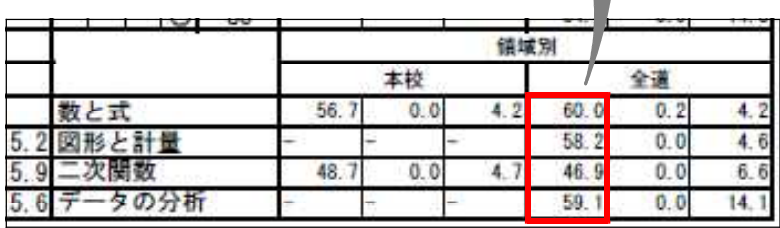

(5) シート「メニュー」の5「成績個票」をクリックします。

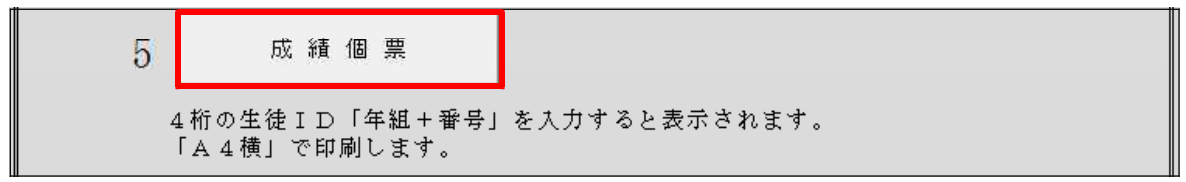

(6) シート「成績個表」が表示されるので、個別に印刷したい場合には、L5セルに生徒ID「年 組+番号」を入力して、「個別印刷(A4横)」をクリックします。

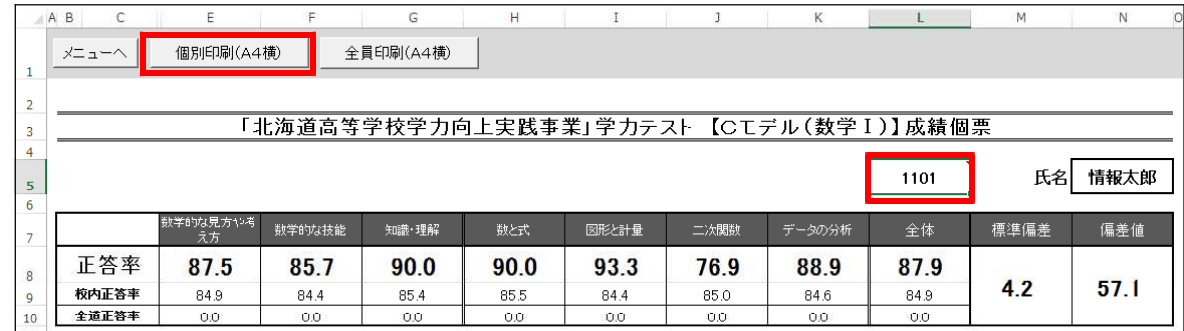

(7) 全員分を印刷したい場合には、「全員印刷(A4横)」をクリックします。

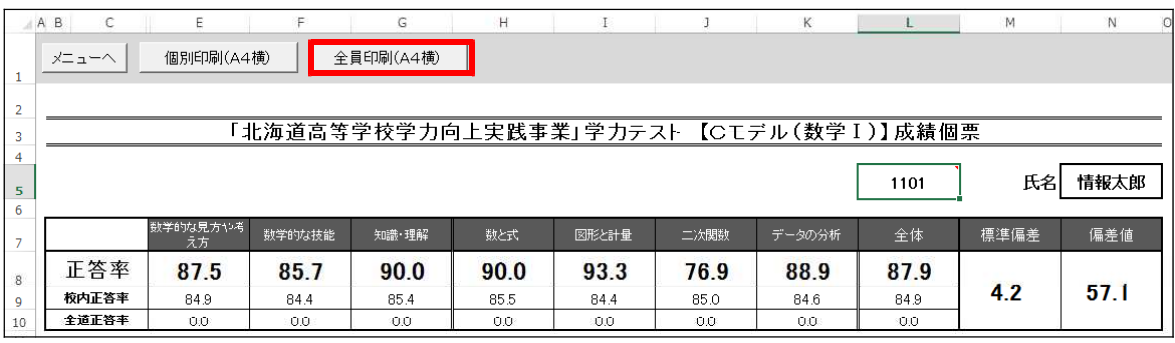

- 7 自校における年度別正答率の作成について
- (1) シート「メニュー」の6「年度別正答率の比較」をクリックします。

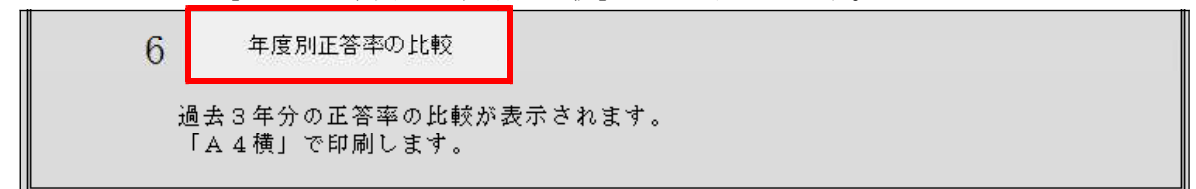

(2) シート「年度別正答率の比較」が表示されるので、「印刷(A4縦)」をクリックします。

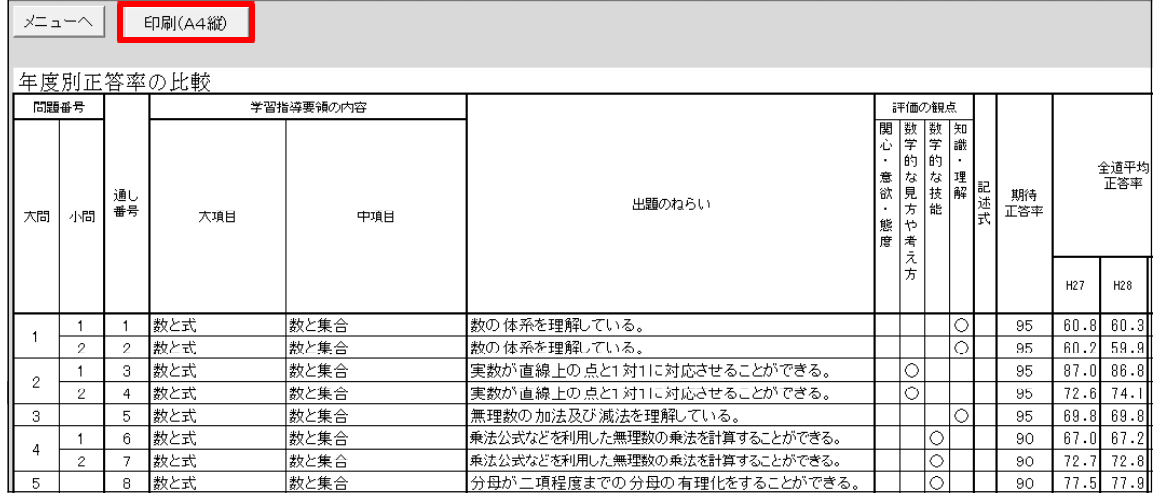

#### Cモデル数学

#### Step 1 学校全体の傾向の分析

分析シートの「6 年度別正答表の比較」では、設問ごとに、本校の平均正答率と目標正答率や全 道平均正答率と比較することができます。また、過去3年間の経年比較をしたり、観点別・領域別の 正答率を把握したりすることで、授業改善に活用することができます。 1

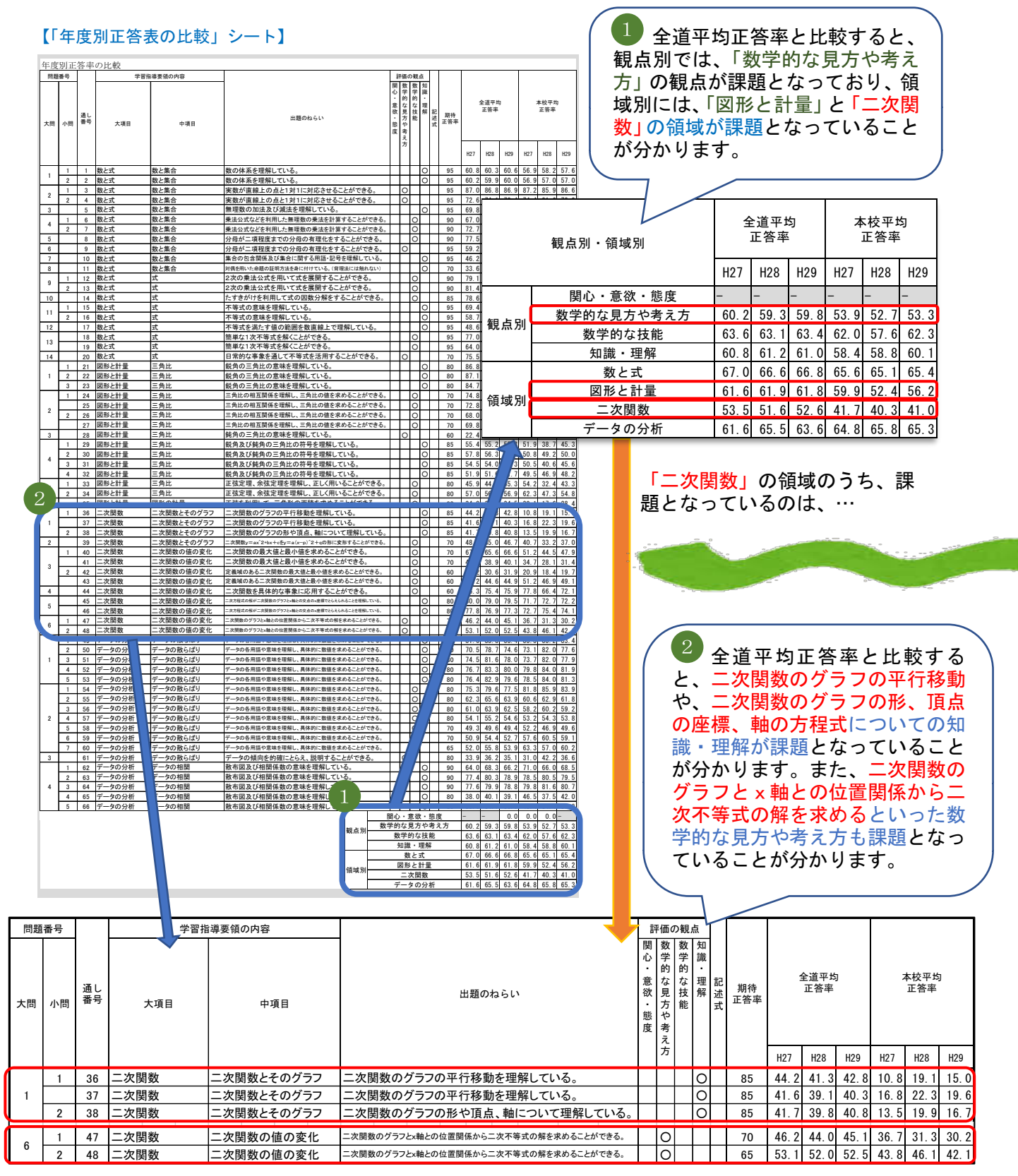

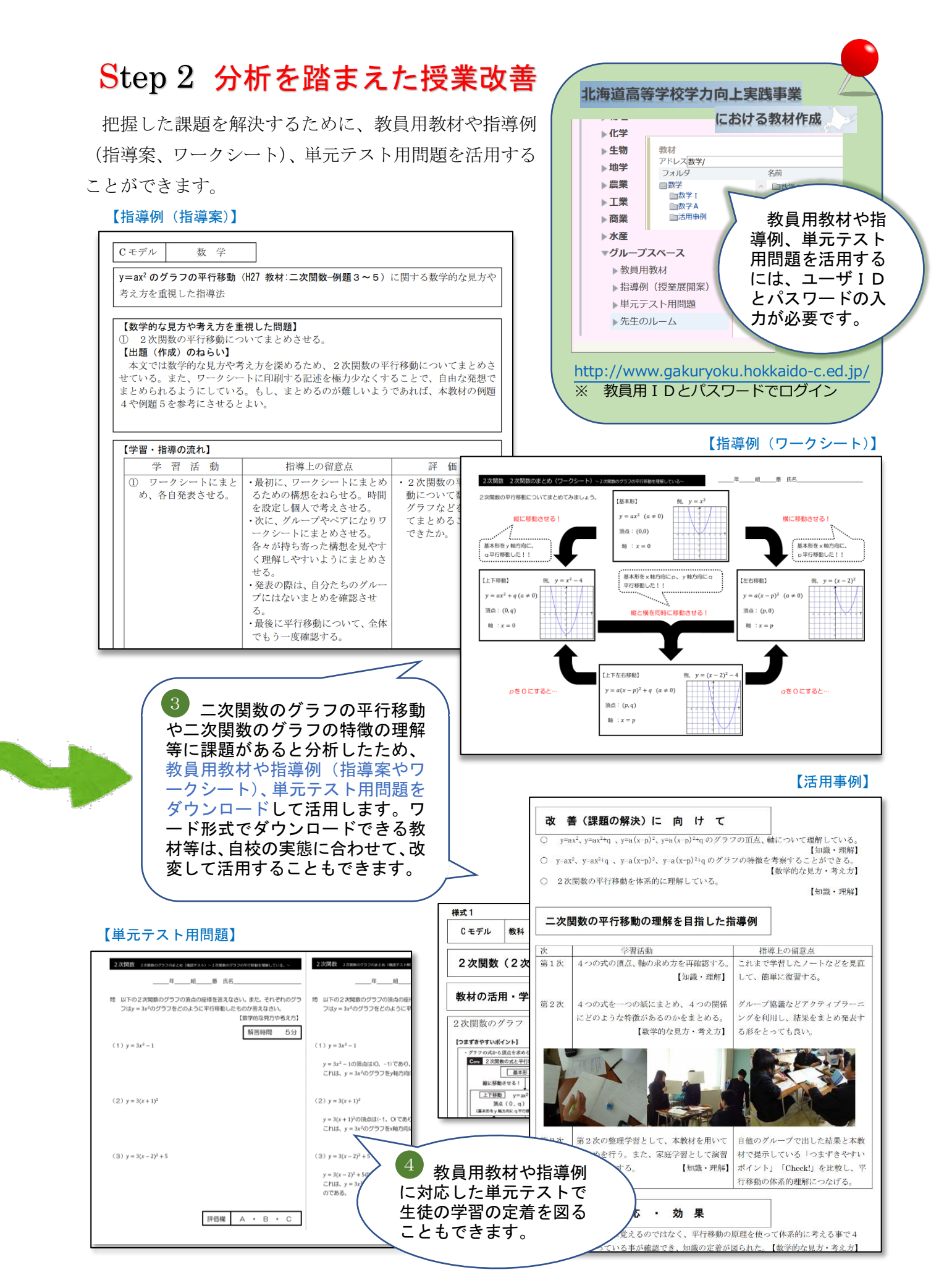

### Step 3 成績個票を分析し、生徒にフィードバック

分析シートの「5 成績個票」を活用することで、個人の課題を分析し、生徒に自身の学習の実現 状況等を振り返らせることができます。 【「成績個票」シート】

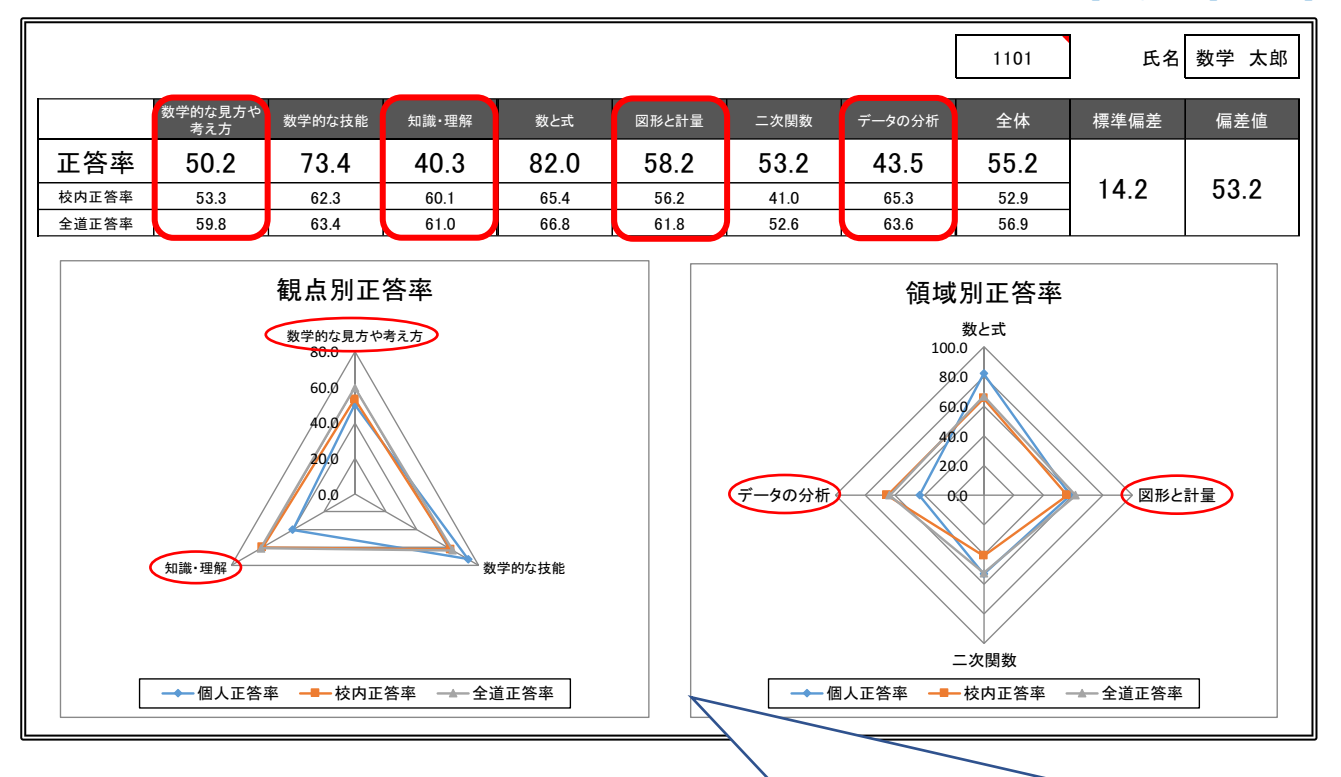

この生徒は、観点別では、「数学的な技能」の観点の問題の正答率が高いものの、「数学的な見方 や考え方」の観点と、特に「知識・理解」の観点の問題の正答率が低く、課題となっていることが分 かります。

また、領域別では、「図形と計量」の領域の問題の正答率が、校内正答率を上回るものの、全道正 答率より低く、「データの分析」の領域では、校内正答率と全道正答率を大きく下回っていることか ら、「図形と計量」と「データの分析」の領域が課題となっていることが分かります。 更に、学力テストの設問ごとに確認すると、「データの分析」における「知識・理解」の観点の問 題の正答率が極端に低いことから、この生徒は、「データの分析」で扱う用語や値の、定義及び性質 等の理解の定着を図る必要があることが分かります。

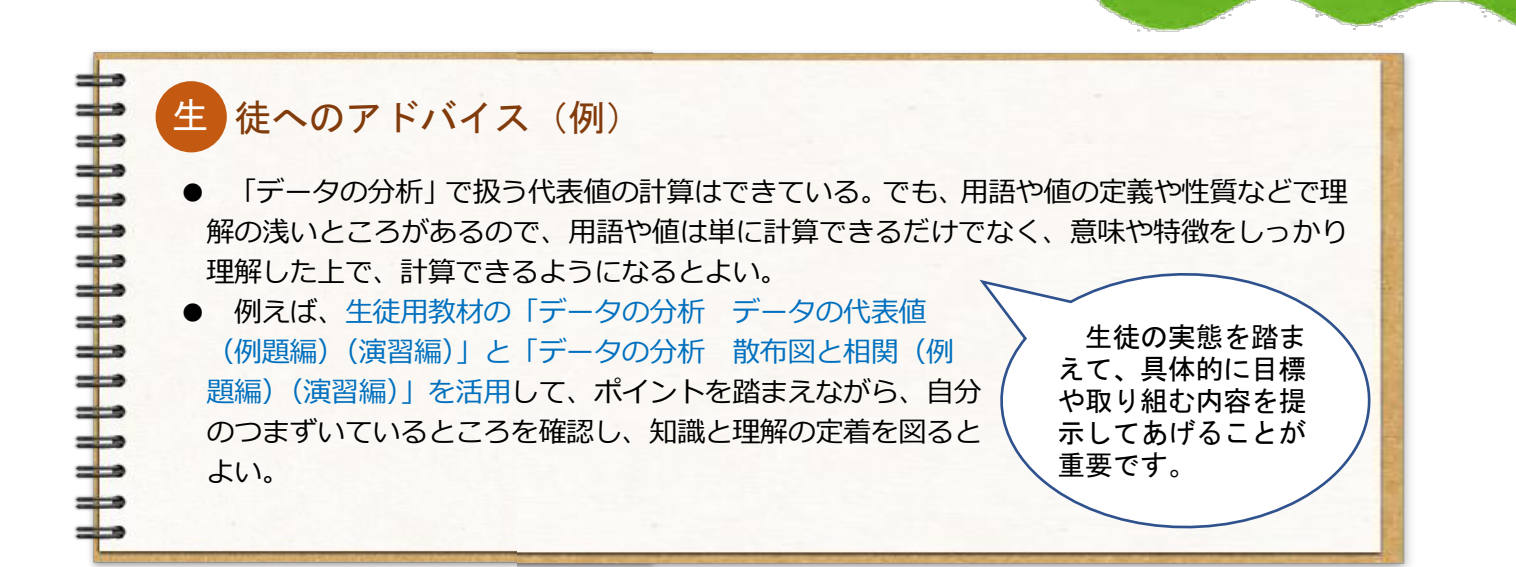

# Step 4 生徒用教材を活用した自学自習のススメ

生徒用教材を活用して生徒の自学自習を促すことができます。

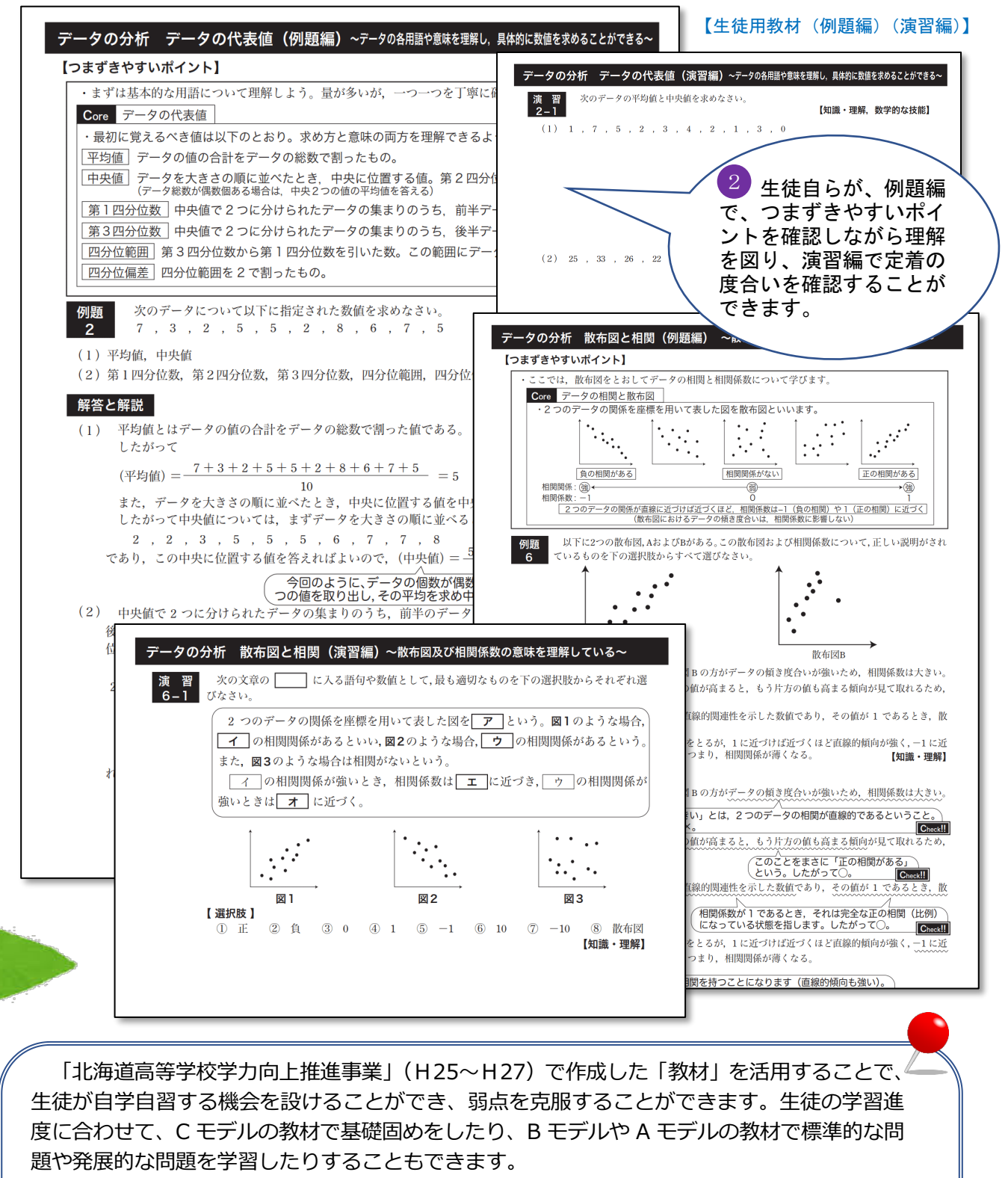

生徒用教材は、ユーザIDやパスワードを必要とせず、誰でも活用することができます。 生徒の自学自習の教材として積極的に活用してください。

北海道高等学校学力向上実践事業における教材作成

北海道 学力向上実践事業 教材作成

 $\overline{Q}$ 

<http://www.gakuryoku.hokkaido-c.ed.jp/>

#### Cモデル国語

### Step 1 学校全体の傾向の分析

「北海道高等学校学力向上実践事業」学力テスト集計分析シートの「年度別正答率の比較」シート を活用して、自校における授業改善の視点を明確にすることができます。

分析シートの「6 年度別正答率の比較」は、各設問及び観点別・領域別の正答率が表示されると ともに、平均正答率の経年変化を比較することができます。

#### 【年度別正答率の比較(例)】

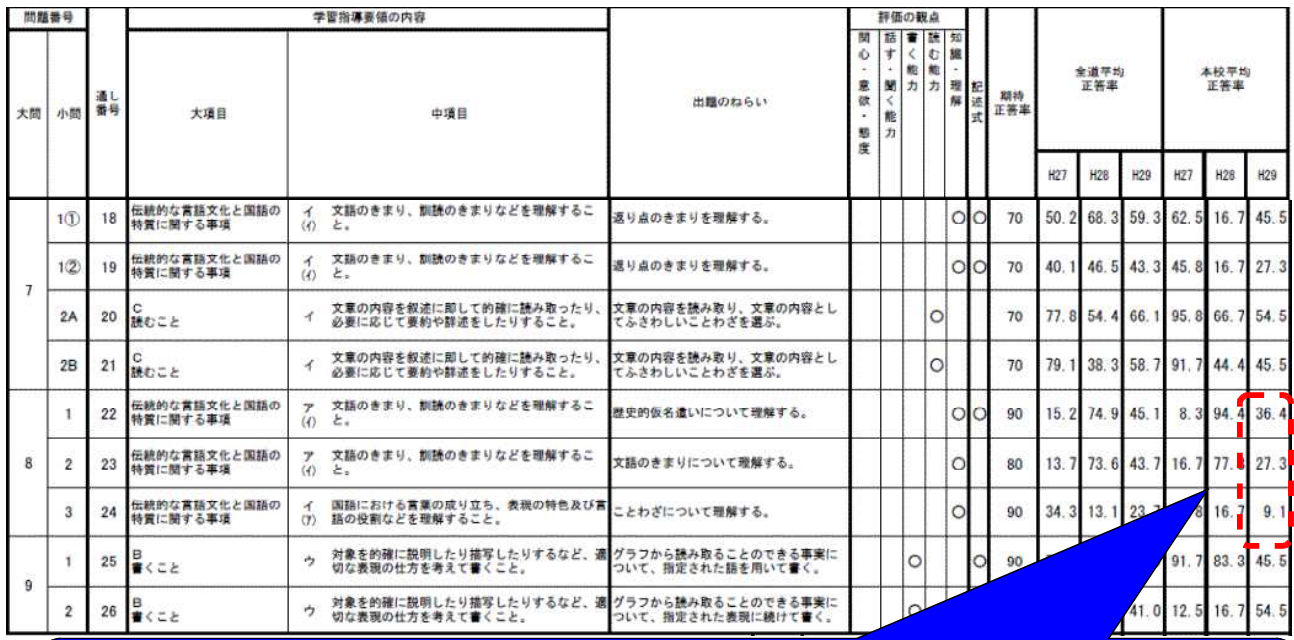

本校平均正答率を見ると、「歴史的仮名遣いについて理解する」ことや、「文語のきまりについ て理解する」こと、「ことわざについて理解する」ことが課題となっていることが分かります。 またこの傾向は過去にも見られた課題であることが分かります。

また、全道平均正答率 と本校平均正答率を することで、自校の の弱点を明確にし、 指導の改善に活用す と ができ ます。

【全道平均正答率との比較(例)】

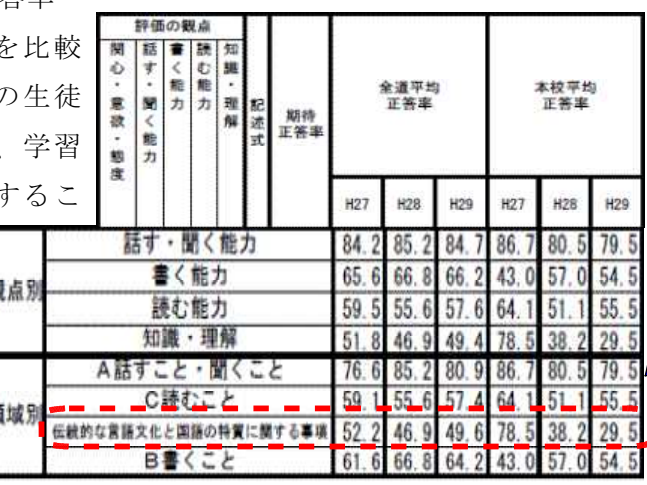

領域別に見ると、全道平均 正答率と比較して、「伝統的 な言語文化と国語の特質に 関する事項」が課題となって いることが分かります。 現代文が素材となっている 問題における「読むこと」領 域の正答率は低くないので、 古典を教材とした学習指導 の改善が課題であることも分 かります。

# Step 2 分析を踏まえた授業改善

把握した課題を解決するために、教員用教材や授業事例等を活用することができます。

#### Cモデル国語 「主体的·対話的で深い学び」の実現を目指した授業事例集 単元名 古文を読み味わう 1 単元の指導計画 次程 評価の観点 本次に関連する 中心となる問い 歴史的仮名遣いや文語の 関 |知 キーワード 読 第1次 • 絵巻から物語の展開を想像してみ 物語の展開を自分なりに想像してみる きまりについて理解するこ  $\circ$ よう とに課題があると分析した •歴史的背景を踏まえて、登場人物の 古文を読み味わうのに最低限必要な、 第2次  $\circ$  $\Omega$ ため、詳細な読みや文法事 する知識や歴史的な知識を調べる。 行動について考えよう。  $111111111$ 項の学習に多くの時間を割 ※関:関心・意欲・態度 話・聞:話す能力・聞く能力 読:読む能力 書:書く能力 知:知識・技能 かずに、物語絵巻を用いて 2 本次 (第1時) の問いと「主体的・対話的で深い学び」の実現を目指した学習指導案 (例) 古文学習への苦手意識を取 学習活動 ■評価規準 キーワ り払い、古文を読む楽しさ 段階 教師の活動 生徒の活動 口脚循方法 を味わうことを試みた事例 です。 導入 【問い】絵巻を参考に物語の展開を想像してみよう。 ・本時の目標を確認する。 • 本時の目標を確認する。 ■文章に描かれた人物や情景 •伊勢物語絵巻をスクリーンに映して、 •ワークシートに、それぞれがイメージ などを読み味わおうとして •個人で想像する いる。(関)口行動の観察 物語の環盟を想像させる した物語の展開等を記入する。 殿開 【問い】グループで話し合って、本文と絵巻との関連を確かめよう。 •本文の記述と鈴拳の場面との関連を個→本文の記述と鈴拳の場面との関連に■文章に描かれた人物や情報→詳細な 絵巻を参考に物語の構成や などを読み味わおうとして ように 人で考えさせる。 ついて、ワークシートに整理する。 展開を自分たちなりに考え、 ・グループで本文全体の大体の構成や展 · グループで本文全体の対泰の構成や いる。(関)。 そこから生まれた気付きや疑 開を確かめる。 展開を確かめて、ワークシートにまとロワークシートの記載状況 問を次の学習につなげるよう める □行動の観察 工夫した事例です。 ·各グループでまとめたことを発表させ · グループごとにまとめた物語の構成 ※Cの生徒への手立て  $\vec{\delta}$ や展開を、絵巻との関連で発表する。・それぞれの絵巻が持つイ ジを確認させる。 整理 ・自分たちで考えた物語の構成や展開に ・絵巻を参考に考えた物語の構成や原 ・振り返り (個人無考) ついて発見や疑問点を整理する。 開について、もっと知りたいことや調 べてみたいことなどをワークシート に軽理す C B A 目 グ グ グ 標 ル ル ル 想 絵 プ プ プ 像 巻 し か て ら 物 み よ 語 う  $\overline{O}$ 展 開 を

# Step 3 成績個票を分析し、生徒にフィードバック

「成績個票」シートを活用することで、個々の生徒の課題を分析し、生徒に自身の学習の実現状況 等を振り返らせることができます。

#### 「北海道高等学校学力向上実践事業」学力テスト【Cモデル(国語)】成績個票

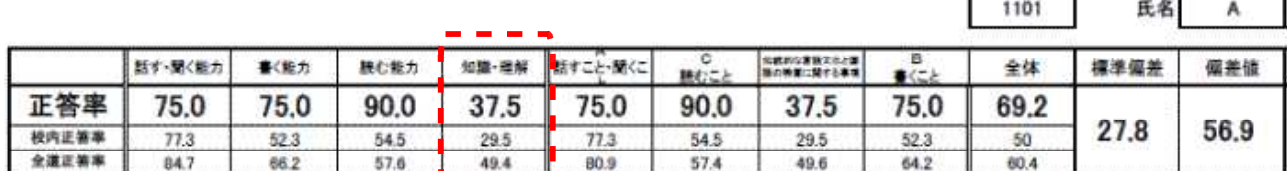

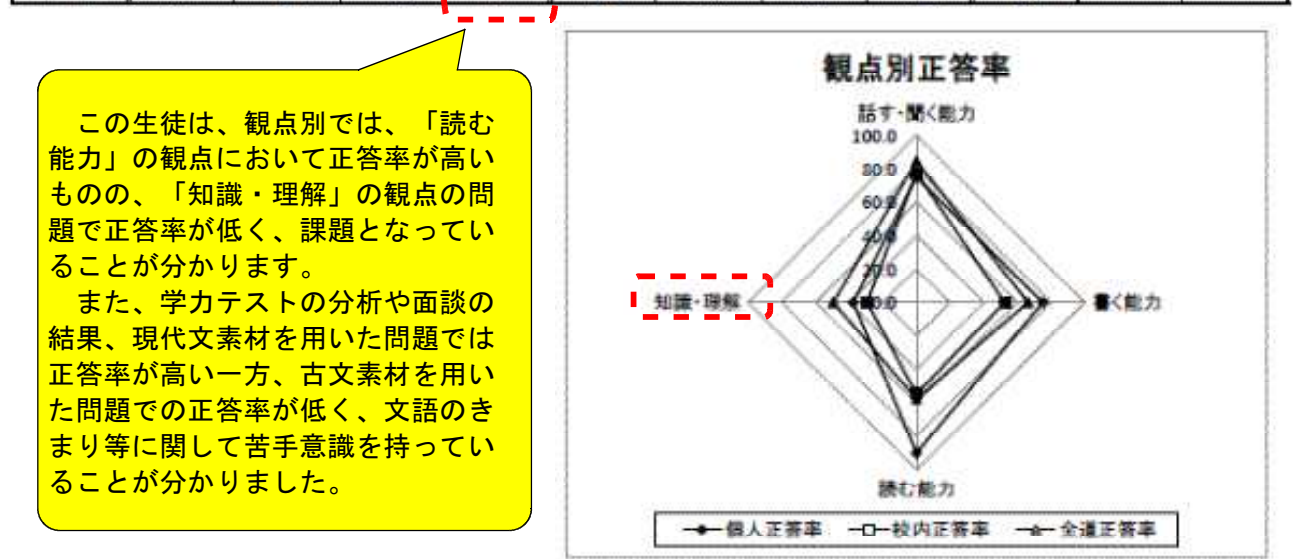

# 生徒&のアドバイス (例)

H<sub>29</sub>

- 文章の内容を的確に読み取ったり、文章に描かれた人物や情景、心情などを表現に即し て読む力を持っていますね。でも、文語文法に苦手意識を持っているようなので、現代語 訳された文章を読んで古文に対する苦手意識を克服しましょう。
- 古文を読み味わうためには、古文を理解するための基礎的・基本的な知識や技能を身に 付ける必要があります。
- まずは現代語訳を読み、段階的に古文に慣れることで、新たに発見したことや疑問を感 じたこと、もっと知りたいと思ったことなどについて自分で調べたり、友人と意見や考え を交流したりしましょう。

生徒の実態を踏まえて具体的な学習方法を 示すことで、生徒が主体的に古人のものの見 方、感じ方、考え方に触れ、古文に対する興 味・関心を広げ、古文を読む意欲を高めるこ とが大切です。

## Step 4 生徒用教材を活用した自学自習のススメ

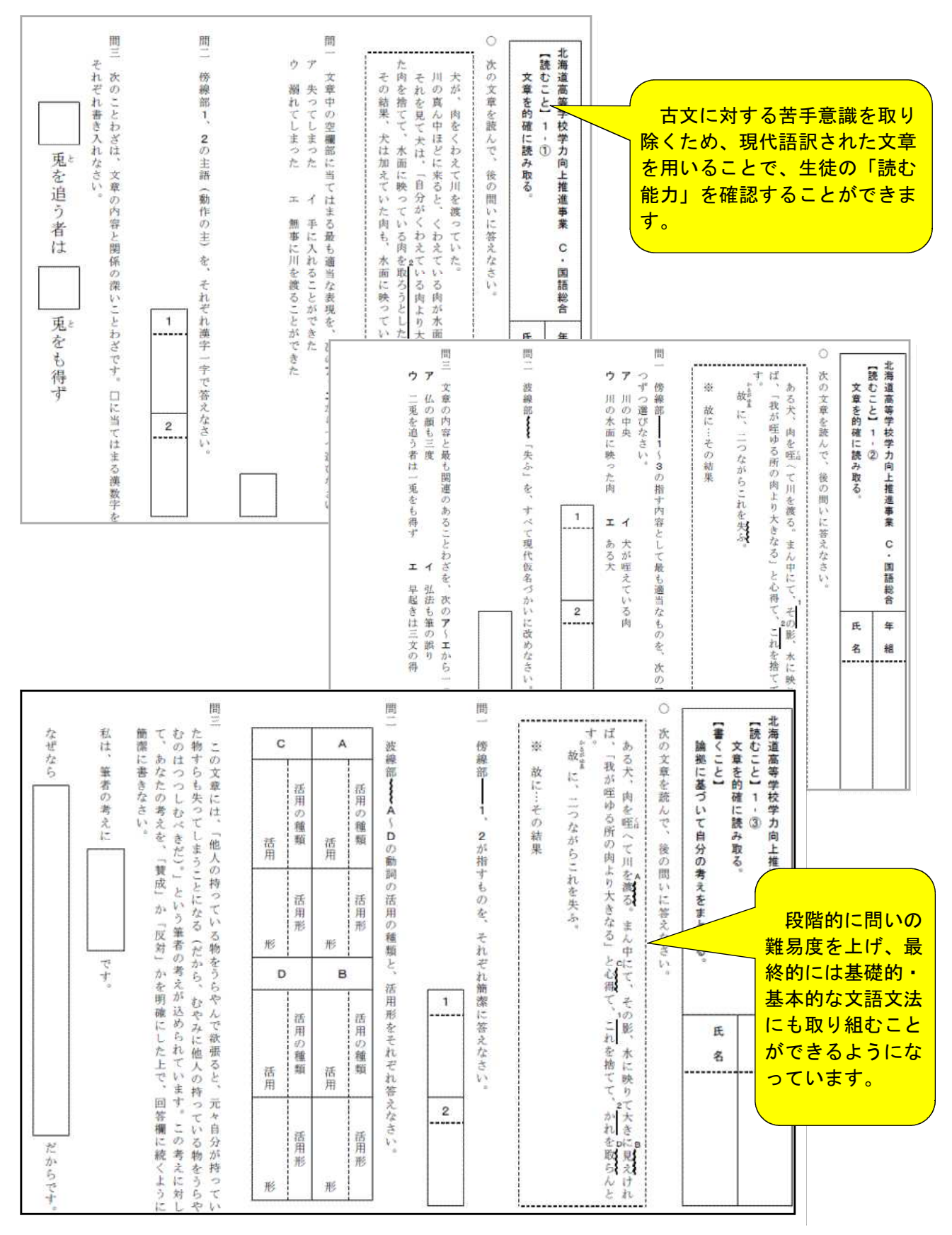

生徒用教材を活用して、生徒の自学自習を促すことができます。

#### Cモデル英語

# Step 1 学校全体の傾向の分析

分析シートの「年度別正答率の比較」のシートでは、設問ごとの自校及び全道の正答率、さらに観点 別及び領域別ごとに正答率が表示されます。これらを活用して、過去3年間の経年比較をしたり、全道 平均と比較したりすることで、自校における授業改善の視点を明確にすることができます。

 $\sqrt{ }$ 

#### 「年度別正答表の比較」シート(例)

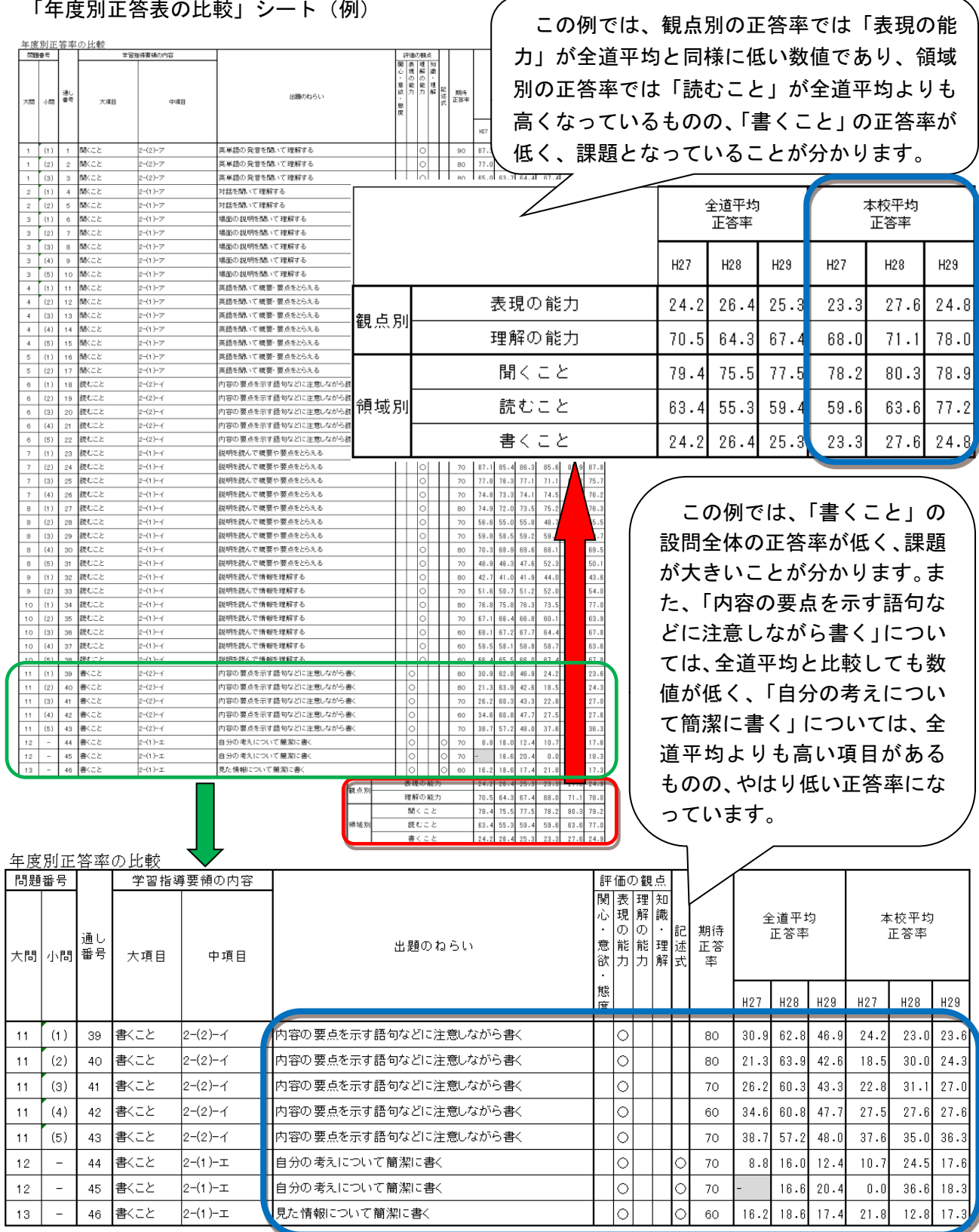

# Step 2 分析を踏まえた授業改善

各学校における学力テストの結果を踏まえて、道教委「北海道学力向上実践事業」のウェブページ に掲載されている指導事例を活用し、授業改善につなげます。

#### 単元の指道事例

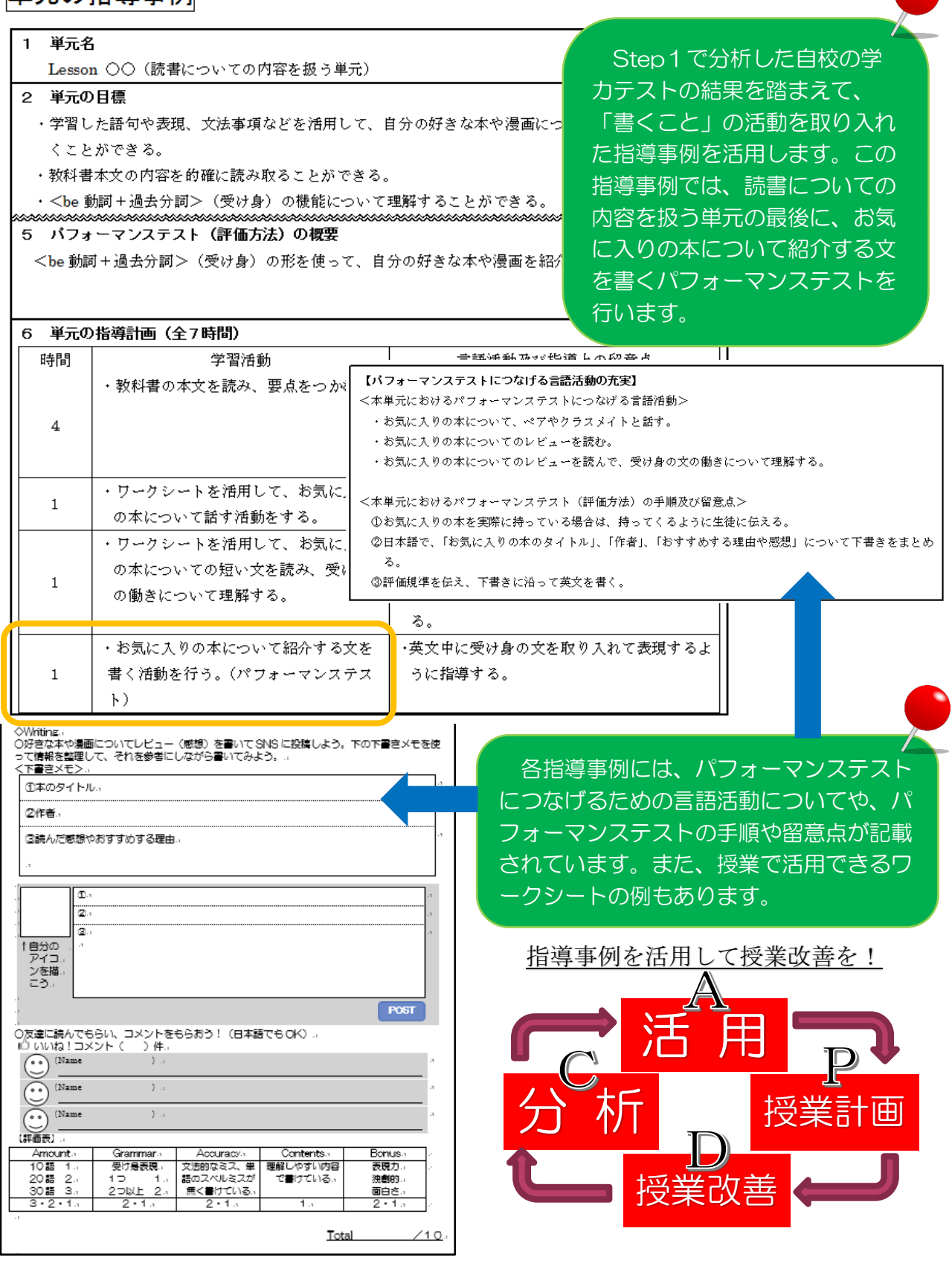

# Step 3 成績個票を分析し、生徒にフィードバック

分析シートの「成績個票」では、学校全体の傾向に加えて、観点別・領域別に生徒一人一人の課題が 明確になり、生徒に自身の学習の実現状況を振り返らせることができます。

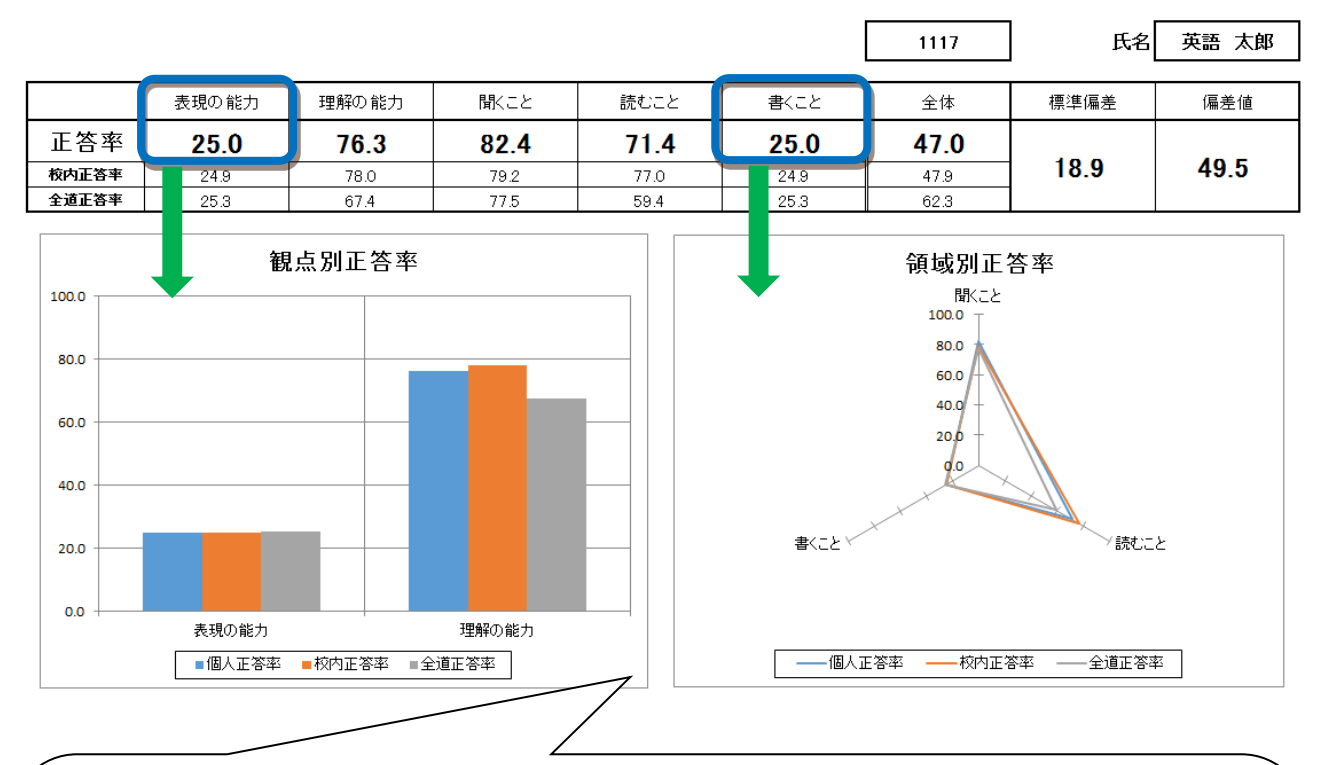

この生徒は、全体としては平均的な成績ですが、観点別では、「理解の能力」の正答率が高い一 方、「表現の能力」では、校内・全道の傾向と同様に低いことが分かります。

また、領域別では、「聞くこと」及び「読むこと」の正答率が高く、特に「聞くこと」については、 校内正答率及び全道正答率と比較しても学習の定着度が高いことが分かります。逆に「書くこと」 においては、正答率が低く、課題があることが分かります。

分析シートの「個人別入力シート」において、学力テストの設問ごとに確認すると、英作文問題 の中でも、イラストを見て表現する問題を苦手としていることが分かります。

生 徒へのアドバイス(例) 生

┱┱┱╅┱╅┰╅┰╅╅

● 英語を理解すること、特に「聞くこと」、「読むこと」はよくできています。しか し、英語を使って表現することが苦手なようなので、英語の語順やスペルを確認し、 少しずつ練習しながら、英語で書く練習をしていきましょう。

● 例えば、教材の『正しい語順の英語で表現しよう!』 や『イラストを見て英語で表 現しよう!』を活用して、自分が苦手としている部分を確認しながら、理解を深め、 知識の定着を図りましょう。また、基本的な文法で分からない時は『マンガを読んで 理解しよう!』で確認しましょう。

### Step 4 生徒用教材を活用した自学自習のススメ

道教委のウェブページに掲載している教材を活用して、生徒一人一人の課題に即した教材を生徒 に提供し、生徒の主体的な学びを促します。

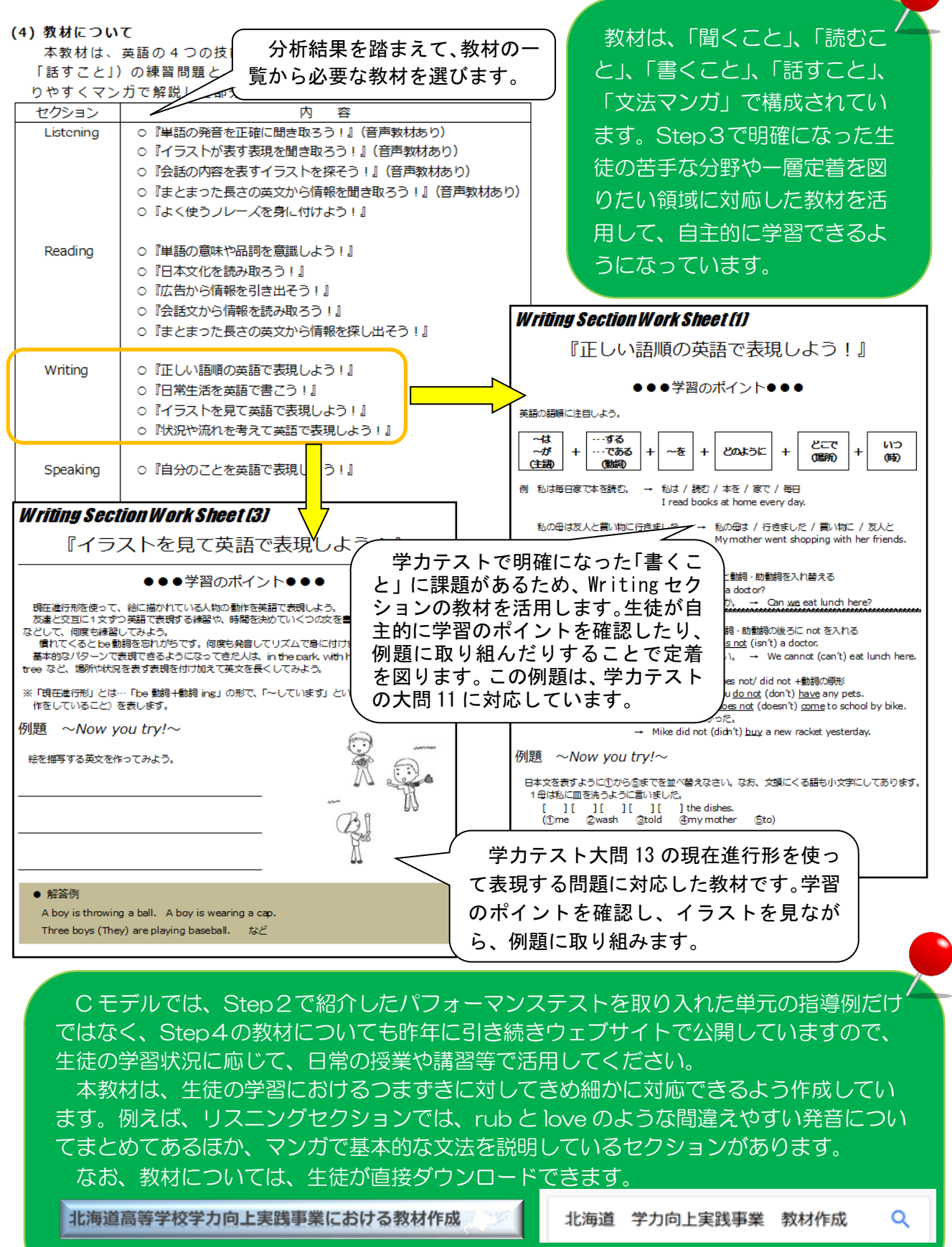

http://www.gakuryoku.hokkaido-c.ed.jp/

#### Bモデル数学

### Step 1 学校全体の傾向の分析

分析シートの「6 年度別正答率の比較」を表示することで、設問ごと及び観点別・領域別の正答率が 表示されます。また、過去の正答率が一覧で表示されることから、経年比較をしたり、観点別・領域別 の比較をしたりすることで、授業改善のきっかけにすることができます。

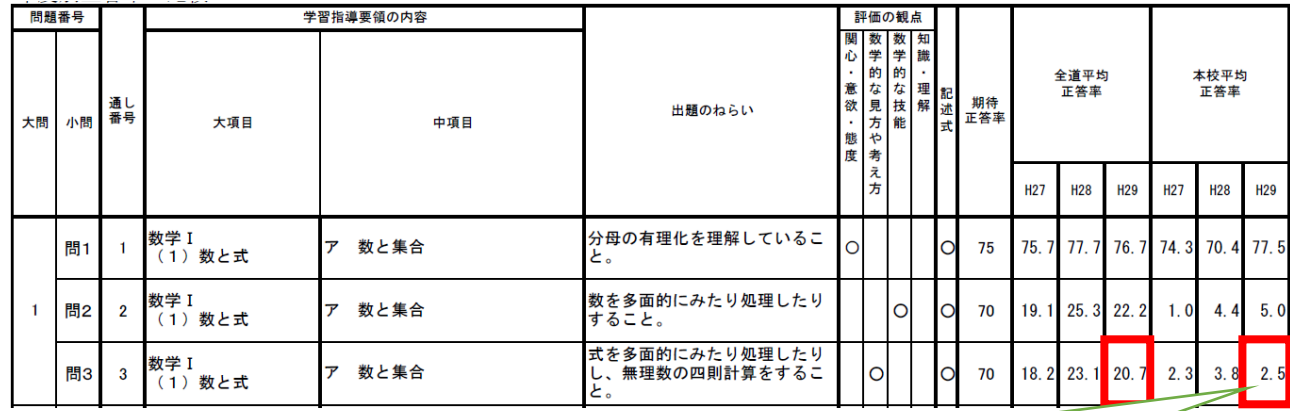

本校は、大問1の問3について、H29 の全道平均正答率が 20.7%の状態に対して、2.5%と極端に低い数値であることか ら、「数と式」の領域の「数学的な見方や考え方」の観点が全 道と比較すると弱点であることが分かります。

また、「全道平均正答率」と「本校平均正答率」を比較することで、 本校の弱点を明確にし、指導改善のきっかけにすることができます。

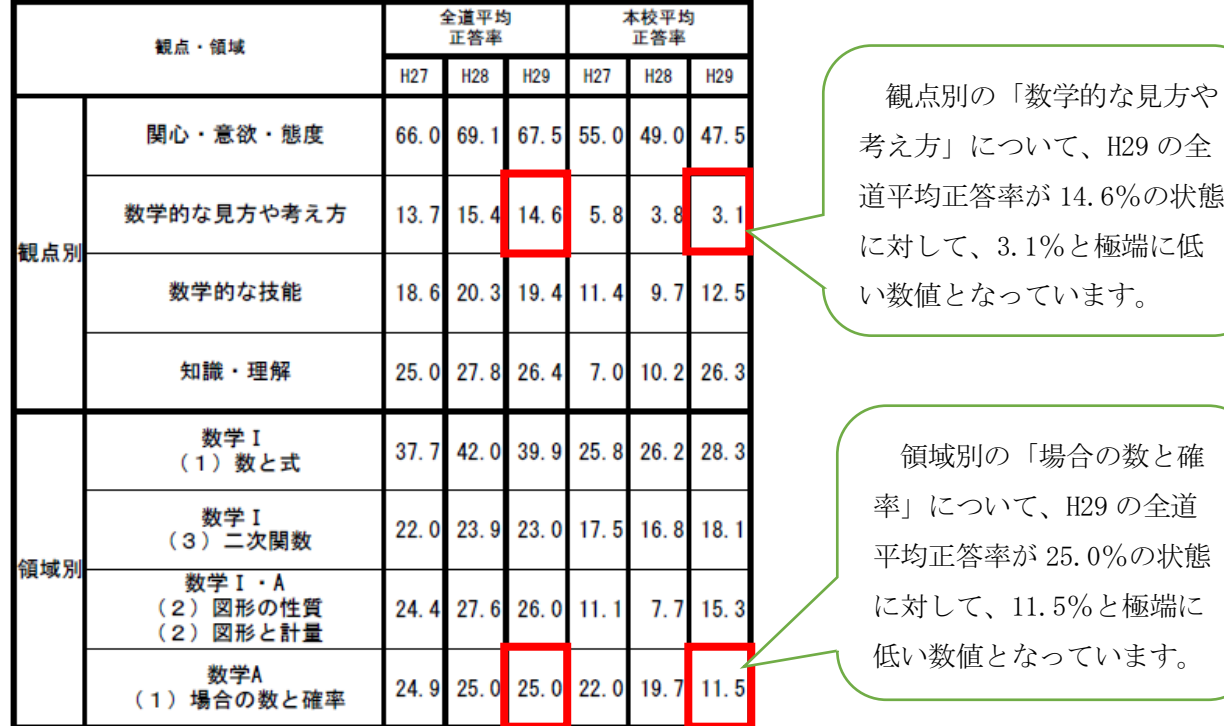

### Step 2 分析を踏まえた授業改善

「数学的な見方や考え方を重視した指導法」の資料は、授業改善に活用することができます。

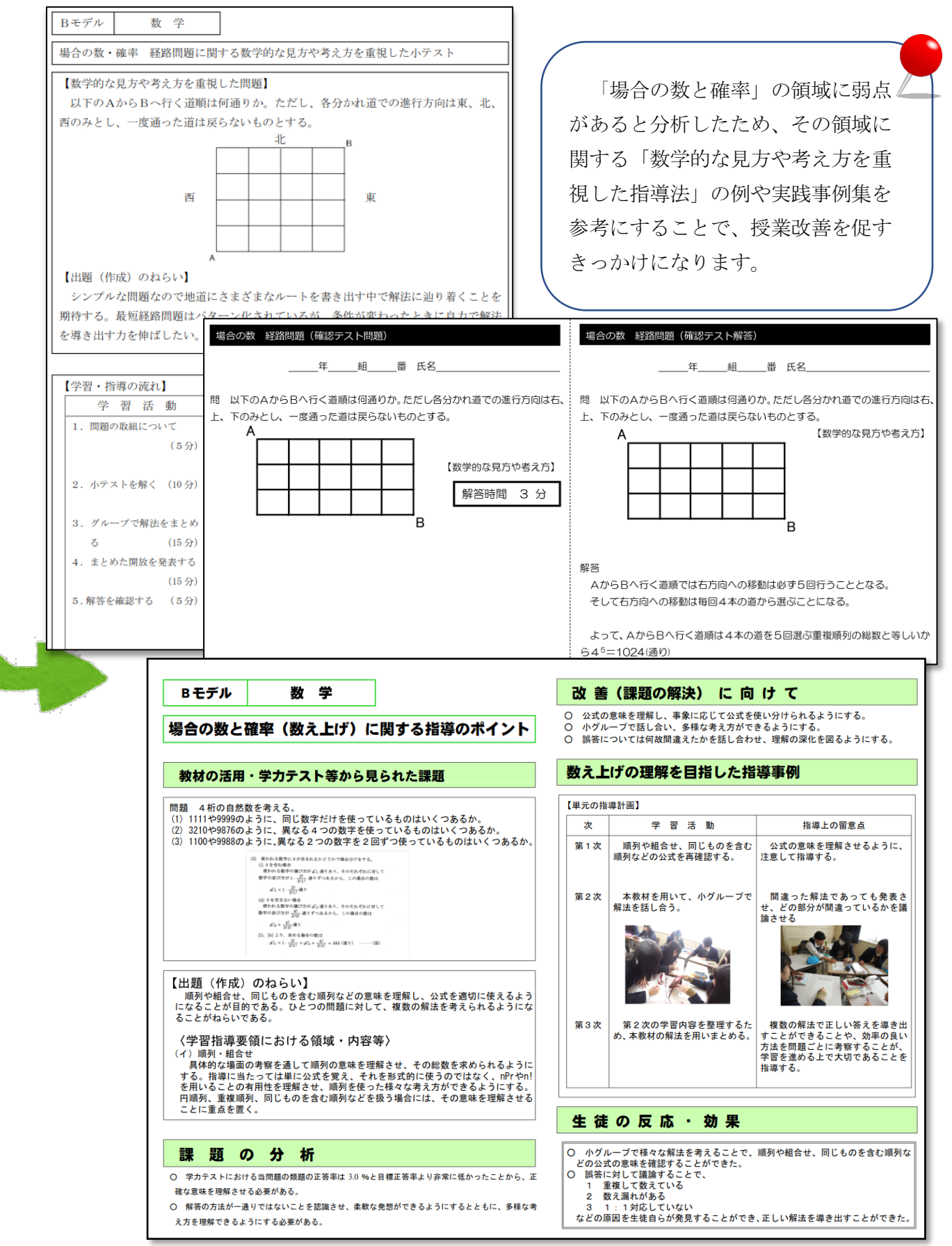

### Step 3 成績個票を分析し、生徒にフィードバック

分析シートの「5 成績個票」を活用することで、学校全体だけではなく、生徒一人一人の学習課題を 明確にすることができます。

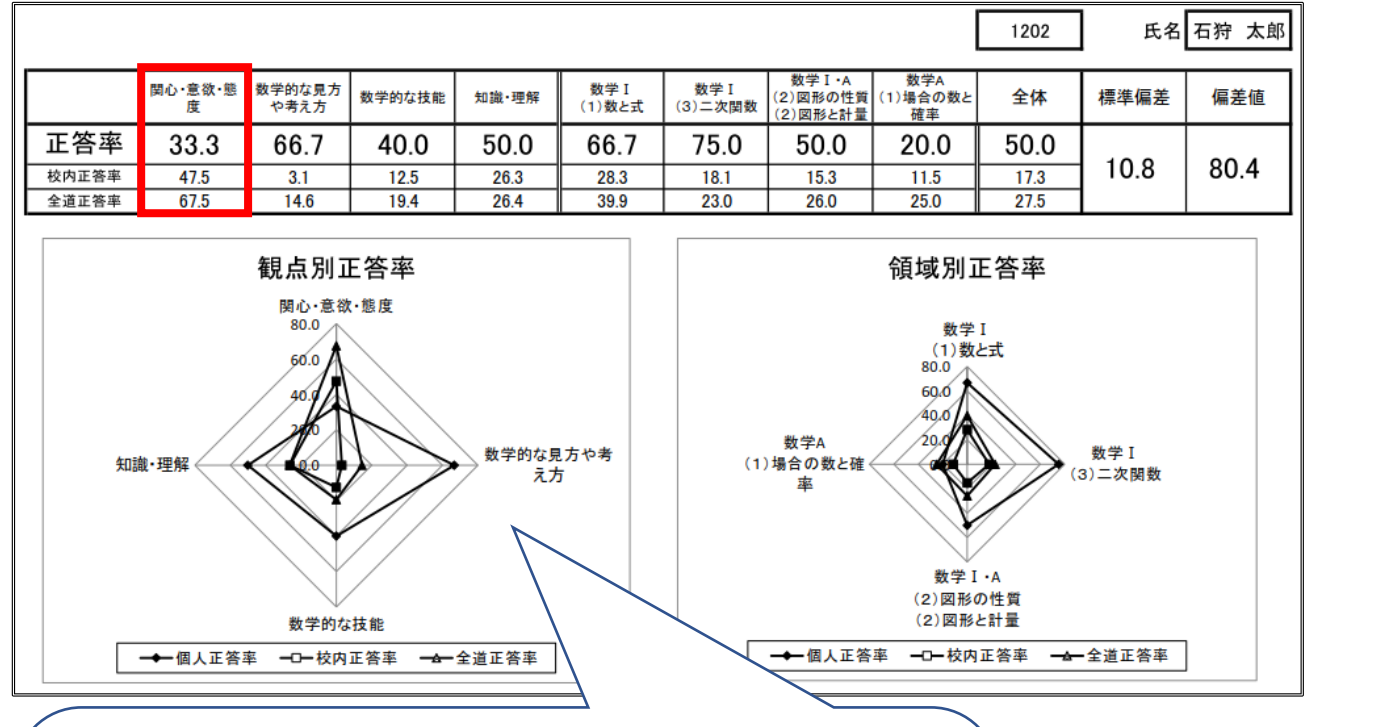

この生徒は、全般的に成績がよいものの、観点別正答率の「関心・ 意欲・態度」が、H29 全道正答率が 67.5%、校内正答率が 59.2%の 状態に対して、33.3%と低い数値となっています。

学力テストの中では、「関心・意欲・態度」の観点の3題のうち1 題だけが正解だったので、解けなかった「図形と計量」と「場合の数 と確率」を重点的に学習するよう指導することで、個人の弱点を克服 するきっかけにすることができます。

#### 生 徒へのアドバイス(例)

UUUUUUUU

- ・「数学的な見方や考え方」の観点が弱いので、自ら解いた解法が最適なのか、他者の解法と比較 して考える習慣を身に付けるなど、多様な解法を比較研究して、常に自らの視野を広げる意識 をもって学習に取り組むとよい。
- ・「関心・意欲・態度」の観点が弱いので、各問題に取り組む際、まずは具体的な数値を代入 し、解法の方向性を優先的に考えるなど、どのように解くか考える姿勢を重視して学習に取 り組むとよい。
- ・「場合の数と確率」の領域が弱いので、問題集の中でもこの領域を重点的に取り組むよう、演 習量も演習時間も意識して学習に取り組むとよい。

## Step 4 生徒用教材を活用した自学自習のススメ

道教委ウェブページ掲載の生徒用教材を活用し、生徒の自学自習を促すことができます。

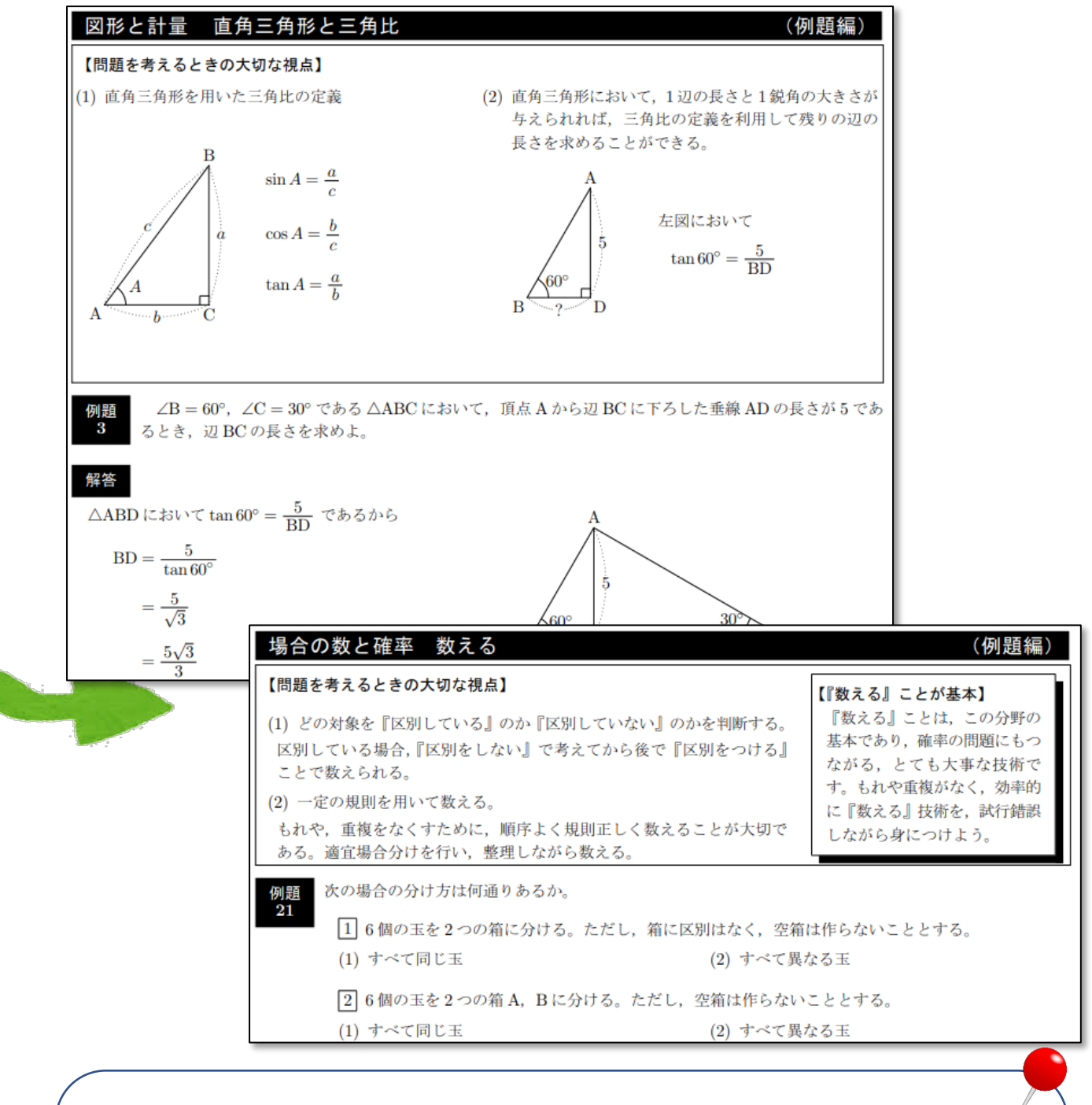

「北海道高等学校学力向上推進事業」(H25~H27)で作成した「教材」を有効活用 することで、生徒が自学自習する機会を設けることができ、弱点分野の学習を補強す ることができます。また、自らの学習進度に合わせて、Aモデルの教材で発展的な内 容を学習したり、Cモデルの教材で基礎固めをしたりすることもできます。

北海道 学力向上実践事業 教材作成  $\alpha$  <モデル別教材のウェブページ掲載先> http://www.gakuryoku.hokkaido-c.ed.jp